Unico CDUno

# **IN UNISON**<br>RESEARCH

# MANUALE D'ISTRUZIONI

Vi ringraziamo e ci congratuliamo per la fiducia accordataci nello scegliere un prodotto Unison Research<sup>®</sup> - A.R.I.A. Advanced Research In Audio  $S_{r}$ .

La realizzazione di questo componente audio è non solo il risultato di una lunga esperienza di progettazione e produzione di dispositivi elettronici, ma anche il frutto della nostra passione e della nostra volontà di realizzare pezzi esclusivi, di grande valore, in cui la tradizionale abilità artigiana si unisce e si integra con un'alta tecnologia elettronica.

Ogni nostro prodotto viene realizzato con materiali e componenti accuratamente selezionati ed è sottoposto a test rigorosi che ne assicurano l'affidabilità ed il rispetto dei nostri elevati standard di qualità.

Vi raccomandiamo di leggere attentamente questo manuale e di attenervi alle indicazioni riportate prima di installare l'apparecchio, così da consentire al vostro nuovo *Unico CDUno* di operare in condizioni ottimali nel corso degli anni ed offrirvi sempre le migliori prestazioni.

# 1. SBALLAGGIO E INSTALLAZIONE

Verificate che l'imballo sia integro e che l'apparecchio non abbia subito danni evidenti durante il trasporto. Nel caso doveste riscontrare anomalie, vi raccomandiamo di consultare il vostro Rivenditore prima di mettere in funzione l'unità.

Rimuovete con cura il lettore CD e tutti gli accessori dall'imballo.

# IMPORTANTE !

Una volta che l'apparecchio è stato tolto dall'imballo, vi consigliamo di attendere alcune ore prima di effettuarne la connessione alla rete elettrica per evitare che la presenza eventuale di condensa possa provocare danni all' apparecchio.

Tale condensa potrebbe formarsi anche spostando l'unità da un ambiente freddo ad uno caldo: anche in questo caso occorre attendere alcune ore in modo che l'apparecchio possa adattarsi alla nuova temperatura prima di metterlo in funzione.

Conservate l'imballo intatto: vi servirà nel caso in cui doveste riutilizzarlo, e contribuirete così alla tutela dell'ambiente.

L'*Unico CDUno* deve sempre essere sistemato in un luogo sicuro, fuori dalla portata dei bambini.

E necessario lasciare uno spazio sufficiente sopra ed ai lati del dispositivo al fine di assicurargli un'adeguata ventilazione.

Vi raccomandiamo anche di prevedere lo spazio necessario a consentire ai cavi di connessione di curvare senza forzature, e sconsigliamo vivamente di posizionare l'*Unico CDUno* direttamente sopra un amplificatore di potenza o, più in generale, in prossimità di sorgenti di calore.

# 2. COLLEGAMENTO ALLA RETE

Prima di accendere l'apparecchio, controllate che la tensione di alimentazione indicata sul retro corrisponda a quella locale di rete.

# ATTENZIONE! Non collegare mai l'*Unico CDUno* ad una tensione di rete diversa da quella indicata!

I fusibili di rete si trovano nel portafusibile incorporato nella presa IEC. Il loro valore corretto è indicato sul retro dell'apparecchio e tra le specifiche tecniche riportate alla fine di questo manuale.

Sostituire i fusibili sempre con altri dello stesso tipo e valore!

# 3. FUNZIONAMENTO

#### PANNELLO FRONTALE

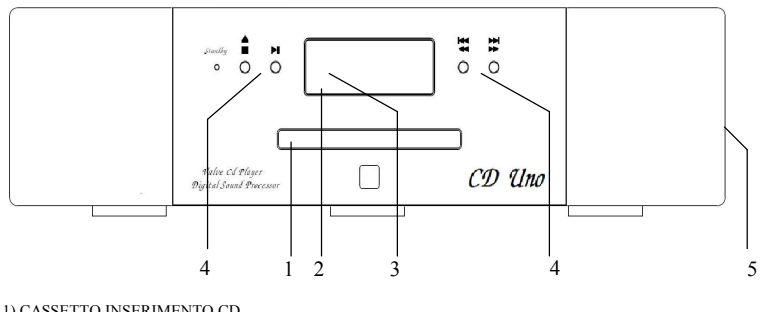

1) CASSETTO INSERIMENTO CD 2) DISPLAY GRAFICO OLED 128x64

3) SENSORE TELECOMANDO

4) PULSANTI DI COMANDO

5) INTERRUTTORE DI ACCENSIONE (SUL FIANCO)

#### PANNELLO POSTERIORE

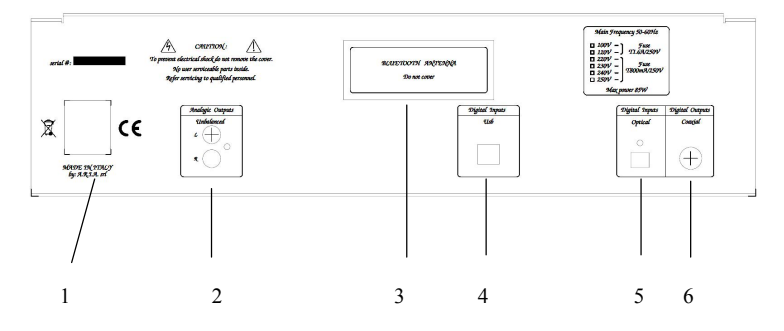

1) PRESA DI RETE 2) USCITE AUDIO SBILANCIATE 3) ANTENNA BLUETOOTH 4) INGRESSO USB 5) INGRESSI DIGITALE TOSLINK

6) USCITA DIGITALE S/PDIF

#### ACCENSIONE E RISCALDAMENTO

#### ATTENZIONE! E' necessario che il lettore CD venga acceso soltanto dopo che tutte le connessioni sono state verificate.

Prima di accendere l'apparecchio, assicuratevi che il volume dell'amplificatore sia al minimo, e che resti in tale stato finché è terminata la fase di preaccensione dell'apparecchio.

I migliori risultati sonori si ottengono dopo circa 10 minuti dall'accensione.

Ad ogni accensione, l'*Unico CDUno* esegue la procedura di riscaldamento (warm-up) delle valvole. In questa fase le uscite dell'unità vengono disabilitate, al fine di prevenire inutili sollecitazioni all'amplificatore dovute ai fenomeni transitori che normalmente accompagnano il riscaldamento delle valvole.

La temperatura di funzionamento viene raggiunta dopo circa 30 secondi dall'accensione: durante questo periodo sul display sono visualizzati la scritta VALVE WARM UP e l'indicatore del conteggio.

Dopo circa dieci secondi dall'inizio del warm-up, il simbolo  $\triangle$  visualizzato accanto alle cifre del conteggio segnala la possibilità di comandare l'apertura e la chiusura del cassetto utilizzando il pulsante  $\triangle$  EJECT da telecomando o da pannello frontale.

Al termine del conteggio, il disco eventualmente caricato sarà immediatamente pronto per l'ascolto.

#### CARICAMENTO DEI CD

Se al termine della fase di riscaldamento nessun disco è presente all'interno dell'unità, allo scadere del conteggio il display visualizza il logo UN della Unison Research®. A questo punto è possibile aprire il cassetto del CD premendo il tasto  $\triangle$  EJECT posto sul pannello frontale oppure da telecomando, inserire il CD e quindi chiudere il cassetto con una ulteriore pressione del tasto $\triangle$  EJECT.

Una volta effettuati il controllo sul contenuto del disco e la lettura della *table of contents*, durante i quali sul display viene visualizzata la scritta READING TOC, l'unità si predispone alla riproduzione visualizzando il simbolo  $\blacksquare$  il numero totale delle tracce e la durata totale della registrazione.

Nel caso il disco inserito non contenga informazioni valide, sul display appare il logo UN della Unison Research® e l'unità rimane in attesa della sostituzione del CD da parte dell'utente.

ATTENZIONE! Nonostante la meccanica dell*'Unico CDUno* lo consenta, si sconsiglia vivamente di forzare la chiusura del cassetto spingendolo: a lungo andare, ciò potrebbe causare malfunzionamenti e rotture.

#### SELEZIONE DELLE TRACCE E CONTROLLO DELLA RIPRODUZIONE

INIZIO

TRACCIA

- RIPRODUZIONE Una volta caricato con successo il cd, è sufficiente premere il pulsante  $\blacktriangleright/\blacksquare$  PLAY/STOP posto sul pannello frontale o il tasto  $\blacktriangleright$ / $\blacksquare$  PLAY/PAUSE da telecomando per avviare la riproduzione. Sul display viene visualizzata IL SIMBOLO  $\blacktriangleright$ , il numero identificativo della traccia corrente ed il tempo trascorso. TRACCIA
- SUCCESSIVA Se si vuole passare al brano successivo, è sufficiente premere il tasto  $\rightarrow$  posto sul pannello frontale: il simbolo  $\mathbf{M}$  appare sul display e l'esecuzione passa alla traccia successiva. SCANSIONE VELOCE
- IN AVANTI Tenendo premuto lo stesso tasto il lettore CD avanza velocemente a partire dalla posizione corrente e il simbolo  $\rightarrow$  appare sul display. Al rilascio la riproduzione riparte dalla posizione raggiunta.
- PRECEDENTE Premendo il tasto  $\bigotimes$  Previous, il simbolo  $\bigotimes$  appare sul display e l'esecuzione riparte dall'inizio della traccia corrente. Alla successiva pressione del tasto  $\bigotimes$  **PREVIOUS, l'esecuzione salta all'inizio della** traccia precedente. SCANSIONE VELOCE
- ALL'INDIETRO Tenendo invece premuto lo stesso tasto, il lettore CD si muove all'indietro velocemente a partire dalla posizione corrente e il simbolo  $\triangleleft$  appare sul display. Al rilascio, la riproduzione riparte dalla posizione raggiunta.

Le stesse funzioni per la selezione della traccia ed il controllo della riproduzione sono disponibili da telecomando: in questo caso per selezionare la traccia desiderata occorre utilizzare i pulsanti contraddistinti dai simboli  $\mathbf{M}$   $\mathbf{M}$ , mentre per l'avanzamento veloce si devono utilizzare i

pulsanti contraddistinti dai simboli  $\mathbf{P} \in \mathbf{A}$ , che vanno tenuti premuti fino al raggiungimento della posizione ricercata.

**PAUSA** La pressione rapida del tasto  $\blacktriangleright/\blacktriangleright$  PLAY/STOP posto sul pannello frontale o del tasto  $\blacktriangleright$ / $\blacksquare$  PLAY/PAUSE da telecomando causa l'interruzione temporanea della riproduzione: il display visualizza la scritta PAUSE II ed il lettore CD si dispone in attesa nella posizione corrente, che rimane visualizzata sul display. Alla successiva pressione del tasto  $\blacktriangleright$ / $\blacksquare$  PLAY/STOP O del tasto  $\blacktriangleright$ / $\blacksquare$  PLAY/PAUSE, l'esecuzione riparte dalla posizione in cui era stata interrotta.

STOP Una pressione prolungata del tasto  $\blacktriangleright$  PLAY/STOP posto sul pannello frontale o del tasto sTOP da telecomando causa l'interruzione della riproduzione della traccia corrente: il display visualizza la scritta STOP ed il CD si riposiziona all'inizio della traccia.

> Alla successiva pressione rapida del tasto  $\blacktriangleright$ PLAY/STOP o del tasto  $\rightarrow$  | PLAY/PAUSE, l'esecuzione riparte dall'inizio della traccia.

> Una successiva pressione prolungata del tasto  $\blacktriangleright$ / $\blacksquare$  PLAY/STOP o del tasto  $\blacksquare$  stop sul telecomando causa il ritorno dell'*Unico CDUno* nella condizione iniziale: sul display vengono visualizzati la scritta  $STOP \blacksquare$  il numero totale delle tracce presenti nel disco ed il tempo totale della registrazione.

#### VISUALIZZAZIONE DELLA POSIZIONE CORRENTE

L'*Unico CDUno* supporta tre differenti modalità di visualizzazione della posizione corrente all'interno del CD:

A) TEMPO TRASCORSO DALL'INIZIO DELLA TRACCIA CORRENTE.

B) TEMPO TRASCORSO DALL'INIZIO DEL CD.

C) TEMPO RIMANENTE ALLA FINE DEL CD.

La selezione della modalità va effettuata utilizzando il pulsante Time presente sul telecomando. Premendo tale pulsante si selezionano le tre modalità in sequenza.

#### RIPETIZIONE DELLE TRACCE

L'*Unico CDUno* consente di impostare la ripetizione della traccia corrente o di tutto il CD.

Premendo il pulsante Repeat posizionato sul telecomando è possibile selezionare in sequenza le seguenti modalità di ripetizione:

- A) RIPETIZIONE DELLA TRACCIA CORRENTE: la scritta R TRK viene visualizzata sul display. Al termine della traccia corrente, la riproduzione riparte dall'inizio della traccia stessa.
- B) RIPETIZIONE DEL CD: la scritta R ALL viene visualizzata sul display. Al termine dell'ultima traccia del CD, la riproduzione riparte dall'inizio della prima traccia.
- C) RIPETIZIONE DEL CD: la scritta SHFLL viene visualizzata sul display. Le tracce del CD vengono riprodotte in modo casuale, quando tutte le tracce sono state lette la riproduzione si ferma
- D) RIPRODUZIONE NORMALE: le tracce del CD vengono riprodotte in sequenza a partire da quella selezionata. Al termine dell'ultima traccia del CD, la riproduzione si interrompe e l'*Unico CDUno* ritorna nella condizione iniziale.

#### ACCESSO DIRETTO ALLE TRACCE

L'*Unico CDUno* consente di selezionare direttamente una traccia all'interno del CD digitandone il numero identificativo mediante la apposita tastiera posizionata sul telecomando.

Digitando la prima cifra del numero, questa appare sul display e inizia a lampeggiare. A questo punto l'*Unico CDUno* attende circa due secondi durante i quali è possibile digitare la seconda cifra del codice, se necessario, prima di avviare la riproduzione della traccia selezionata.

# Funzioni avanzate :

Le funzionalità avanzate sono attivabili da telecomando:

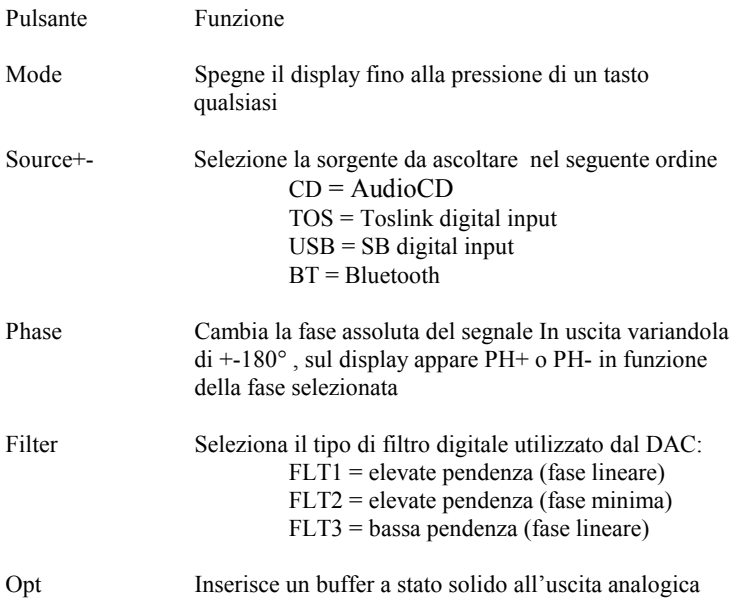

## Utilizzo degli ingressi digitali

E' possibile collegare all'Unico CD Uno sorgenti digitali esterne (ricevitori satellitari, registratori digitali, mixer digitali, ecc.) tramite l'ingresso digitali Toslink presente sul pannello posteriore, tale ingresso accetta segnali fino a  $96kHz \geq 24$  bit.

Se si seleziona un ingresso digitale a cui non è collegato alcun dispositivo, o il cui dispositivo non emette segnale, il display dell'Unico CD Uno indicherà "NO LOCK". Se invece sull'ingresso selezionato è presente un segnale digitale, l'Unico CD Uno indicherà la frequenza di campionamento del segnale.

#### Uscite digitali

Qualunque sia la sorgente selezionata, il relativo segnale digitale verrà replicato sull'uscita digitale (coassiale S/PDIF) presente sul pannello posteriore dell'Unico CD Uno purché il segnale abbia una frequenza di campionamento non superiore a 192kHz. In caso contrario, l'uscita digitale si disattiva. Questo perché il formato S/PDIF non supporta frequenze di campionamento superiori a 192kHz.

#### Utilizzo dell'ingresso USB

L'ingresso USB dell'Unico CD Uno utilizza un convertitore D/A di ultimissima generazione in grado di convertire segnali PCM fino a 384kHz e DSD fino a 11,2896MHz, in pratica la totalità dei formati e delle frequenze di campionamento attualmente disponibili.

Per utilizzare l'ingresso è sufficiente collegare all'Unico CD Uno un computer con sistema operativo Windows, OSX (Mac) o Linux e seguire le istruzioni che seguono. Anche alcuni dispositivi Android con opportuni player sono in grado di pilotare la periferica audio senza bisogno di driver aggiuntivi (user space mode) e alcuni iPad equipaggiati con il Camera Connection Kit possono pilotare questo ingresso. Nel caso di dispositivi portatili di piccole dimensioni è opportuno verificare che la capacità di erogazione di corrente della porta USB del tablet sia adeguata alle necessità dell'ingresso USB dell'Unico CD Uno (300mA).

# 4. Utilizzare l'ingresso USB dell'Unico CD Uno con un computer con sistema operativo Microsoft

Le versioni supportate sono Windows 7 e successive. Nel caso di utilizzo con un computer dotato di sistema operativo Windows, è opportuno installare l'apposito driver che si scarica dal sito internet della unison research: www.unisonresearch.com

Si noti che il driver è lo stesso usato per l'ingresso USB del Triode 25 e di altri amplificatori Unison Research, per cui se il computer è già stato collegato ad uno di questi prodotti, è già dotato del driver e non occorre installarlo.

#### Installazione del driver per Windows

Prima di procedere con l'installazione, è necessario accendere l'Unico CD Uno e collegarlo al computer tramite un cavo USB. Per installare i driver è sufficiente cliccare due volte sull'icona del file scaricato dal sito della Unison Research. Una volta lanciato, a seconda della versione del sistema operativo, potrebbe venire richiesto all'utente di confermare la facoltà del programma di installazione di modificare il sistema. Dare conferma. Una volta effettuata questa operazione, se richiesta, comparirà la finestra di dialogo visibile in figura 1.

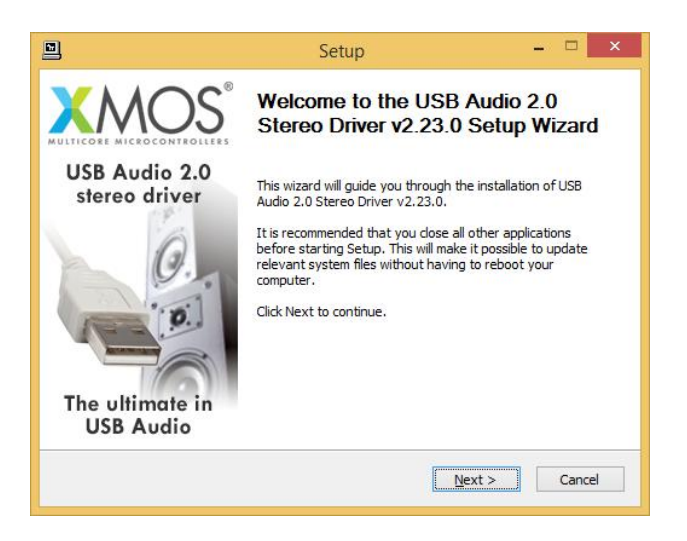

Figura 1

Seguire le istruzioni mostrate nella finestra e cliccare sul pulsante "Next" per dare avvio all'installazione. Per prima cosa, il programma di installazione verificherà che l'ingresso USB dell'Unico CD Uno sia collegato al computer. Qualora la connessione non sia stata realizzata o nel caso in cui il computer non abbia riconosciuto l'ingresso USB dell'Unico CD Uno, comparirà la finestra mostrata in figura 2.

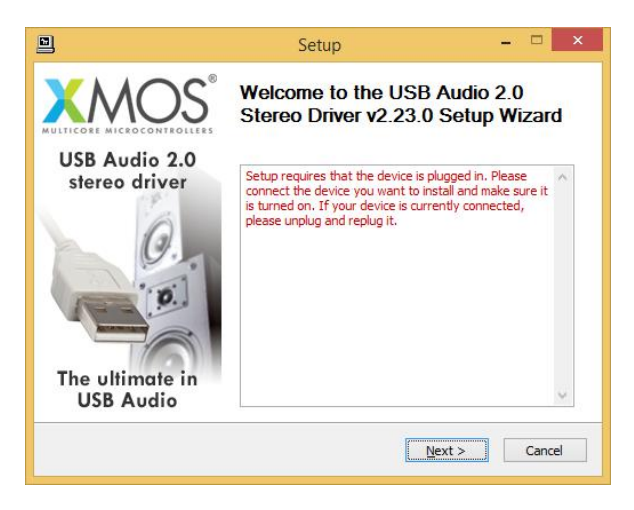

Figura 2

Qualora ciò dovesse accadere, è necessario collegare l'ingresso USB dell'Unico CD Uno al computer oppure scollegarlo e ricollegarlo per permettere al controller USB il riconoscimento. Quindi, cliccare sul pulsante "Next".

Una volta che il programma di installazione ha verificato la presenza dell'ingresso USB dell'Unico CD Uno sul bus USB, compare la finestra mostrata in figura 3.

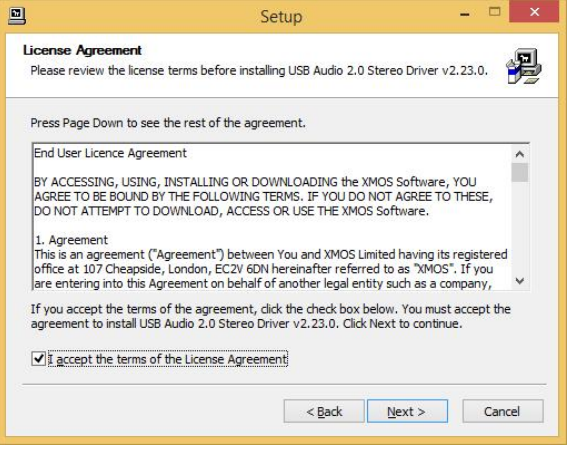

Figura 3

L'utente deve accettare i termini del contratto di licenza, cliccando nel quadratino in basso a sinistra nella finestra, come già effettuato in figura 3, e cliccare poi sul pulsante "Next". Comparirà la finestra mostrata in figura 4, nella quale l'utente potrà, volendo, selezionare il percorso in cui installare il driver.

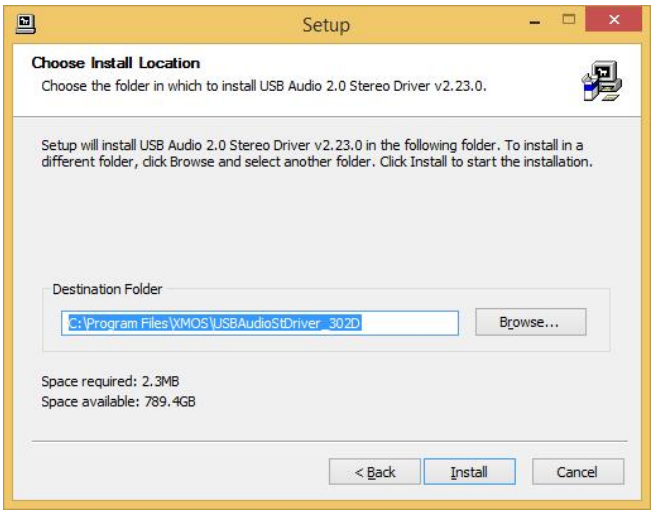

Figura 4

Una volta scelto il percorso di installazione, occorre cliccare sul pulsante "Install" per procedere con l'installazione vera e propria del driver e di tutte le componenti ausiliarie. Comparirà la finestra in Figura 5, in cui una barra mostrerà il progredire dell'installazione.

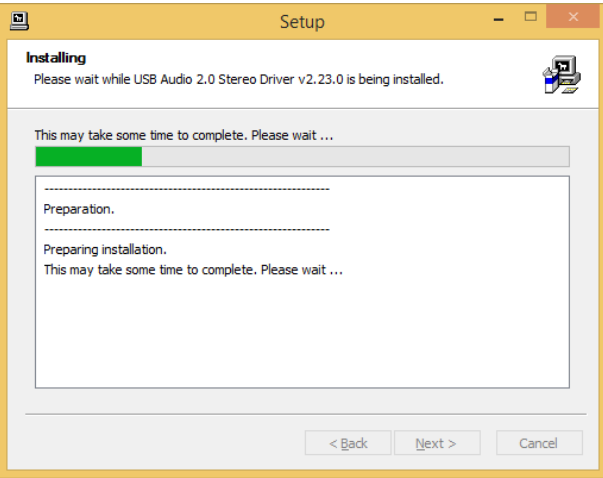

Figura 5

Una volta completata la copiatura dei file e l'aggiornamento del sistema, la finestra segnalerà la fine dell'installazione come in figura 6.

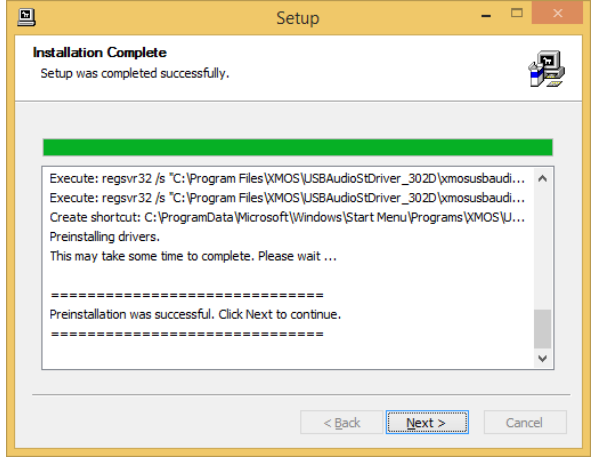

Figura 6

Cliccare su "Next" per procedere. Comparirà la finestra mostrata in figura 7. Premere su "Finish" per chiudere il programma di installazione.

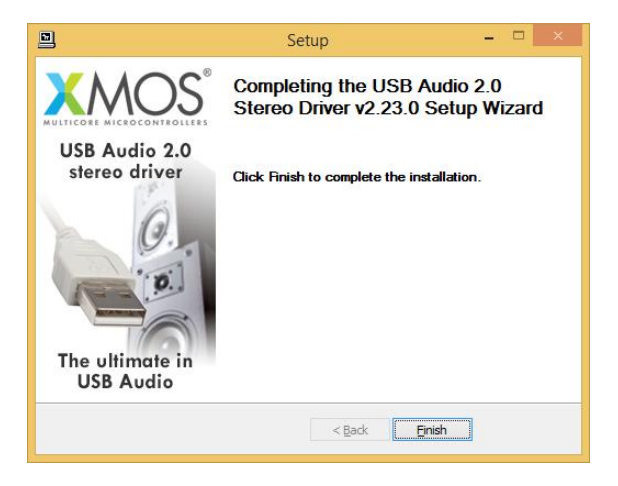

Figura 7

#### Disinstallazione del driver per Windows

Potrebbe rendersi necessario, in determinate situazioni, disinstallare il driver. In questo caso si può procedere in due modi: aprire la utility di installazione applicazioni dal Pannello di Controllo e selezionare il driver per disinstallarlo, oppure accedere alla directory in cui è stato installato il driver e lanciare la utility di disintallazione. In entrambi i casi, comparirà la finestra mostrata in figura 8.

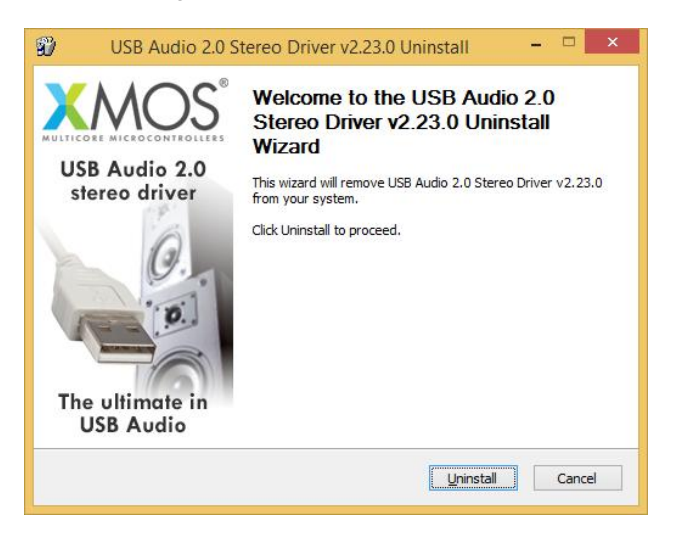

Figura 8

Cliccare su "Uninstall" per procedere con la disinstallazione del driver. Il processo di disinstallazione verrà lanciato e comparirà la finestra mostrata in figura 9, in cui una barra mostrerà il procedere dell'operazione.

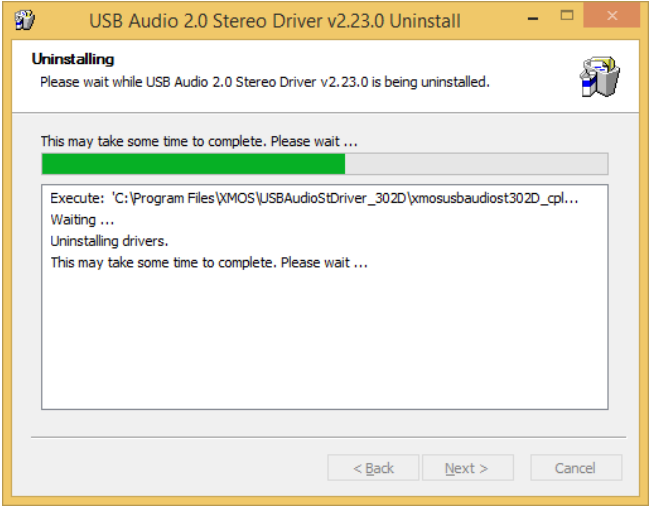

Figura 9

Al completamento della procedura di disinstallazione, la finestra apparirà come in figura 10 ed indicherà il completamento dell'operazione.

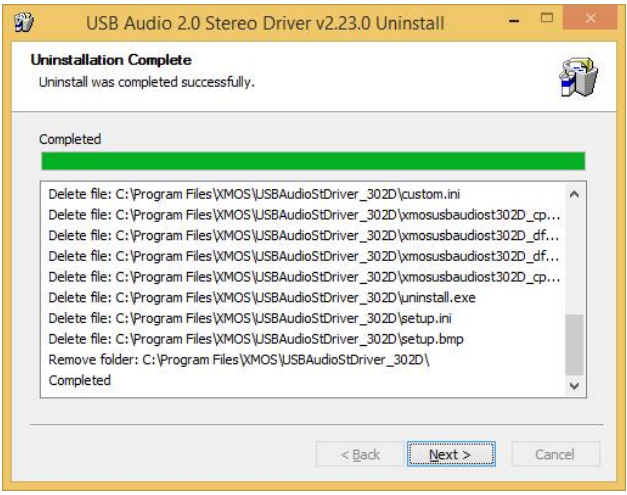

# Figura 10

Cliccare su "Next" per procedere. Comparirà la finestra mostrata in figura 11. Cliccare su "Finish" per chiudere l'utility di disinstallazione.

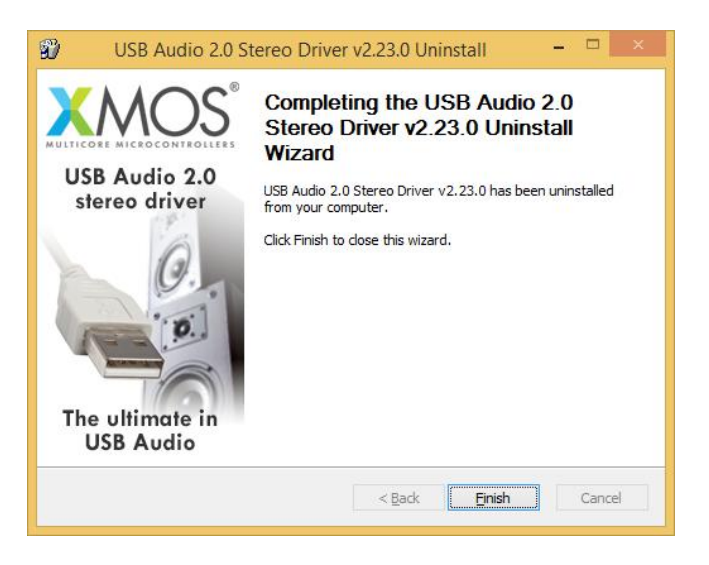

Figura 11

# Configurazione di Windows per utilizzare l'Unico CD Uno come periferica audio di uscita predefinita

Alcuni player, come per esempio Windows Media Player, utilizzano come periferica audio quella predefinita di Windows. Anche i servizi di streaming (tramite il browser) si appoggiano a Windows. In questi casi, è necessario scegliere l'Unico CD Uno come periferica audio predefinita. Per fare ciò, occorre accedere al Pannello di Controllo e lanciare la utility di configurazione dell'Audio. Si aprirà una finestra che presenta vari tab (figura 12). Selezionare il tab "Riproduzione" per accedere alla lista di dispositivi audio in uscita. Selezionare "XMOS USB Audio" quale dispositivo predefinito, come già avvenuto in figura. Da questo momento, tutti i suoni prodotti o gestiti da Windows (tra cui quelli provenienti dal browser e dai player che si appoggiano al sistema per veicolare l'audio) verranno diretti all'Unico CD Uno.

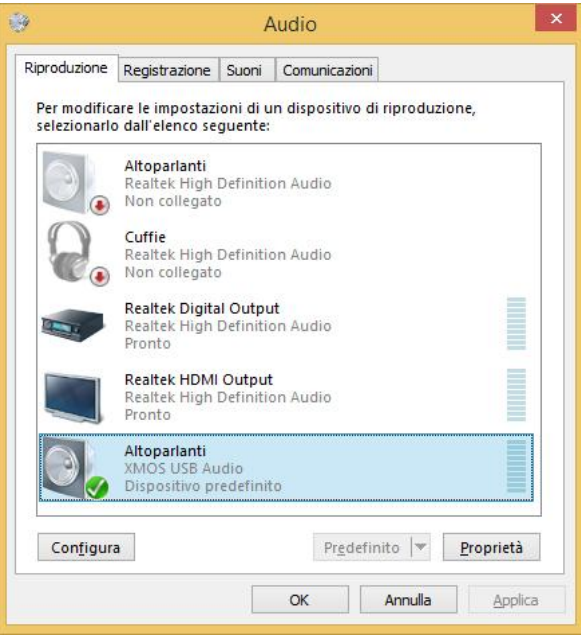

Figura 12

Il sistema, in modo analogo a quanto accade in ambiente Apple OSX, ricampiona i segnali per uniformare la frequenza di campionamento ad un valore scelto dall'utente. Per scegliere la frequenza di campionamento di uscita, è necessario accedere alle proprietà della periferica selezionata (nel nostro caso l'Unico CD Uno) e visualizzare le proprietà avanzate, come mostrato in figura 13.

Un menu a tendina permetterà di scegliere la frequenza desiderata, da 44.1kHz a 192kHz (massimo valore gestito da Windows). Si noti che per utilizzare l'ingresso USB dell'Unico CD Uno con frequenze di campionamento superiori a 192kHz è necessario utilizzare un player compatibile con ASIO in quanto Windows è incapace di gestire tali frequenze di campionamento.

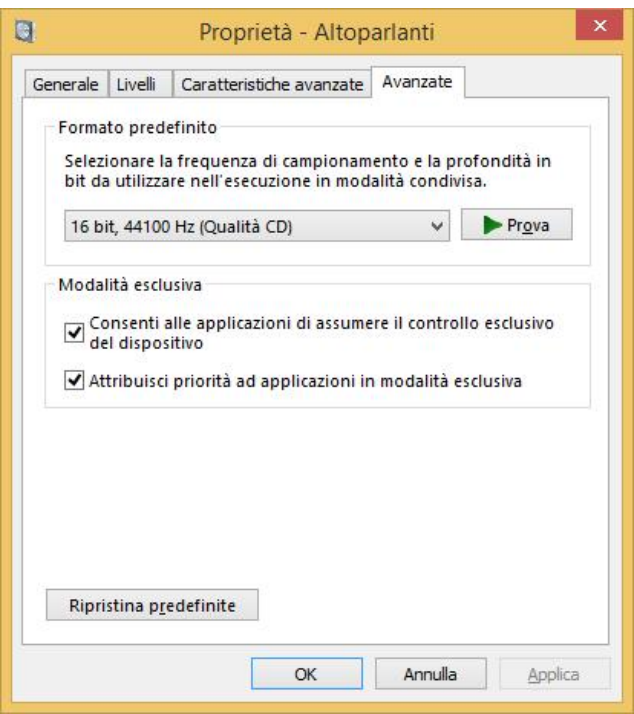

Figura 13

# Configurazione di un player in ambiente Windows: FooBar 2000

FooBar (www.foobar2000.org) è in grado di funzionare in tutte le modalità compatibili con l'ingresso USB dell'Unico CD Uno: Direct Sound, Kernel Streaming, WASAPI e ASIO. Tralasciando l'installazione del programma, che è aldilà dello scopo di questo manuale, spieghiamo come configurarlo per funzionare in modalità ASIO, che rappresenta la soluzione ottimale per l'utilizzo con l'ingresso USB dell'Unico CD Uno.

Foobar offre il supporto per ASIO tramite l'installazione di una DLL apposita. Essa deve essere scaricata dalla sezione "Components" del sito di FooBar, dalla pagina http://www.foobar2000.org/components/view/foo\_out\_asio.

NOTA: diversamente da molte altre DLL di FooBar, che sono contenute in file zip e devono quindi essere manualmente estratte e copiate nella cartella "Components" del folder principale di FooBar, il file per ASIO che si scarica dal sito di FooBar è una applicazione che installa automaticamente la DLL nel giusto folder, senza intervento manuale dell'utente. E' dunque sufficiente fare doppio click sul file scaricato.

Una volta effettuata questa operazione, si può lanciare FooBar e accedere alla finestra di configurazione premendo la combinazione di tasti CTRL+P, oppure dalla voce relativa nel menu "File". Quindi, selezionare la voce "Output", che risulterà dotata di una sotto-voce "ASIO": comparirà la finestra mostrata in Fig. 14.

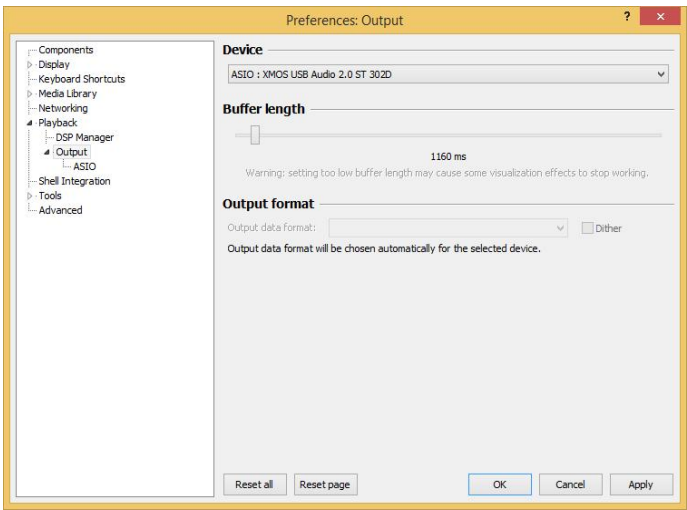

Figura 14

Selezionare "ASIO: XMOS USB ASIO 2.0 ST302D" nel menù a tendina denominato "Device". FooBar è già pronto ad utilizzare l'ingresso USB dell'Unico CD Uno come dispositivo di uscita in modalità ASIO, per riprodurre audio PCM bit-perfect fino a 384kHz e 32 bit.

Occorre ora predisporre FooBar per il playback dei file DSD. A tale scopo è necessario installare una seconda DLL, quella per la compatibilità SACD, scaricabile dalla pagina

http://sourceforge.net/projects/sacddecoder/files/latest/download del sito Sourceforge.

Lo zip contiene due eseguibili, entrambi da utilizzare: uno per l'installazione del componente per la compatibilità con i file ISO degli SACD ed un file proxy per l'invio di DSD a dispositivi audio compatibili tramite il loro driver compatibile ASIO. E' questo il caso dell'ingresso USB dell'Unico CD Uno.

Dopo aver installato DLL e proxy, nella sezione "ASIO" di "Output" compariranno due oggetti ASIO (figura 15): il driver Unison ed il proxy ("foo\_dsd\_asio"). Fare doppio click su "foo\_dsd\_asio" per fare apparire la finestra di configurazione. Configurare i parametri come in figura: FooBar è pronto a mandare flussi DSD originati da file DSD all'ingresso USB dell'Unico CD Uno.

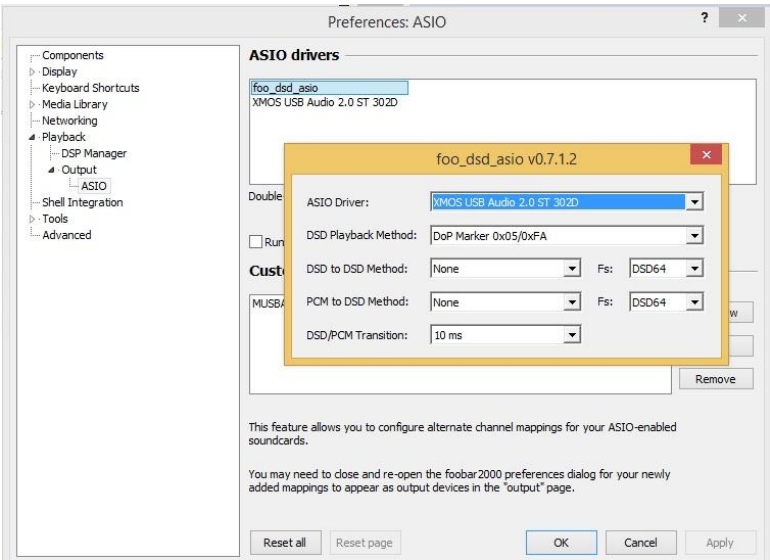

Figura 15

Per un funzionamento ottimale del player con i file in formato DSD, è opportuno configurare il tool SACD come mostrato in figura 16.

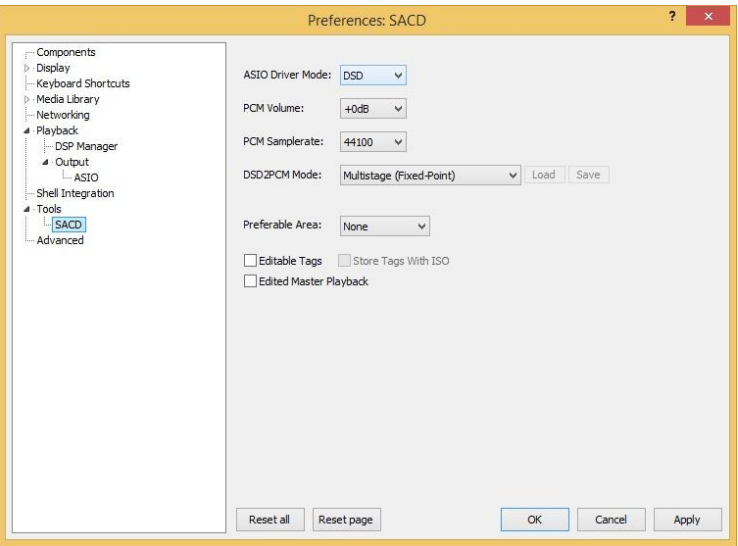

Figura 16

Inoltre, per ascoltare il DSD è necessario selezionare come dispositivo di uscita il proxy DSD come indicato in figura 17.  $\overline{\mathbf{z}}$   $\mathbf{x}$ 

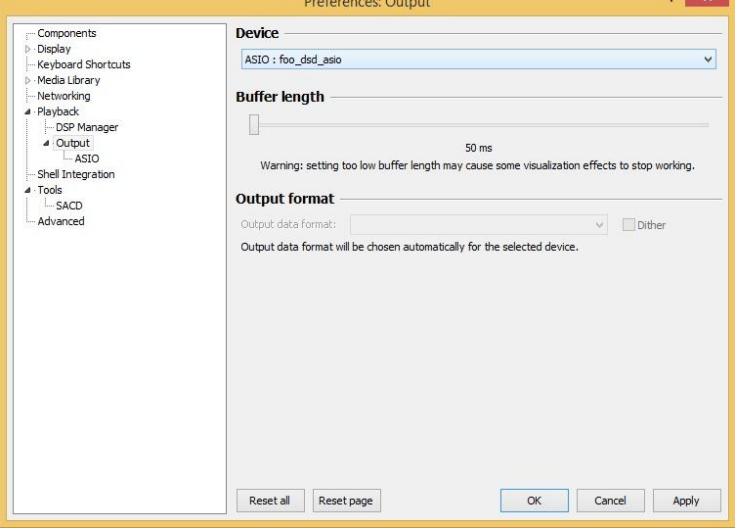

Figura 17

# Configurazione di un player in ambiente Windows: JRiver Media **Center**

JRiver Media Center (www.jriver.com) è un player commerciale, quindi "chiuso" e già dotato in origine delle funzioni necessarie per il supporto delle varie modalità di trasferimento audio e dei vari formati audio.

Come per FooBar, tralasciamo l'installazione del programma. Accediamo dunque alla finestra delle opzioni di JRiver e alla voce "Audio", selezioniamo "ASIO" come "Output mode" (Fig. 18).

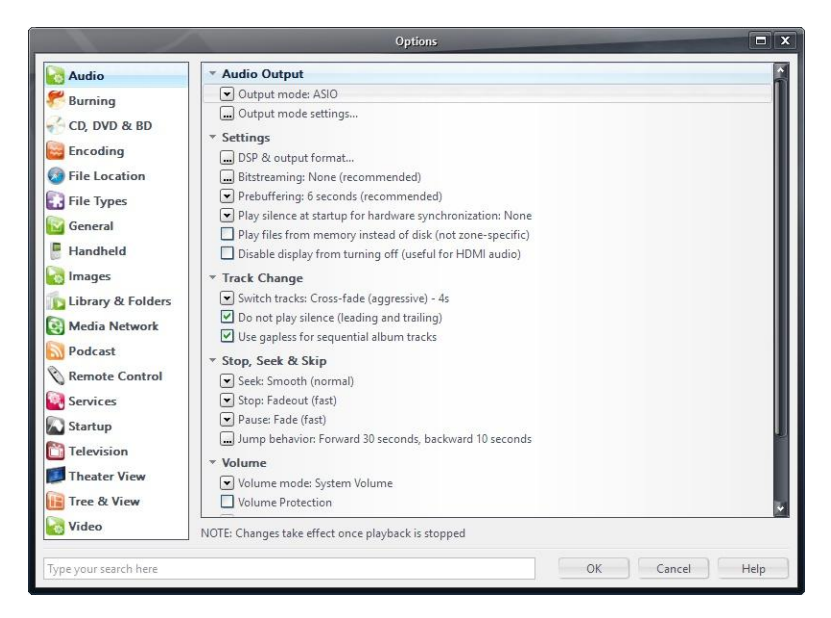

Figura 18

Dopodiché, aprire la finestra della configurazione della modalità di uscita ("Output mode settings"), che ovviamente sarà dedicata ad ASIO, e selezionare il driver "XMOS USB ASIO 2.0 ST302D", come indicato in Fig. 19.

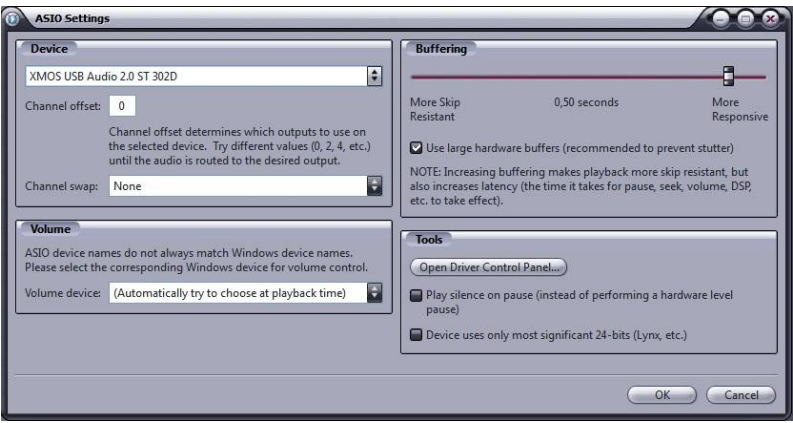

Figura 19

A questo punto JRiver riconosce la possibilità di gestire il DSD tramite il formato DoP (DSD over PCM). Dal menù a tendina che si attiva cliccando sulla voce "Bitstreaming", selezionare la voce "Custom…", come mostrato in Fig. 20

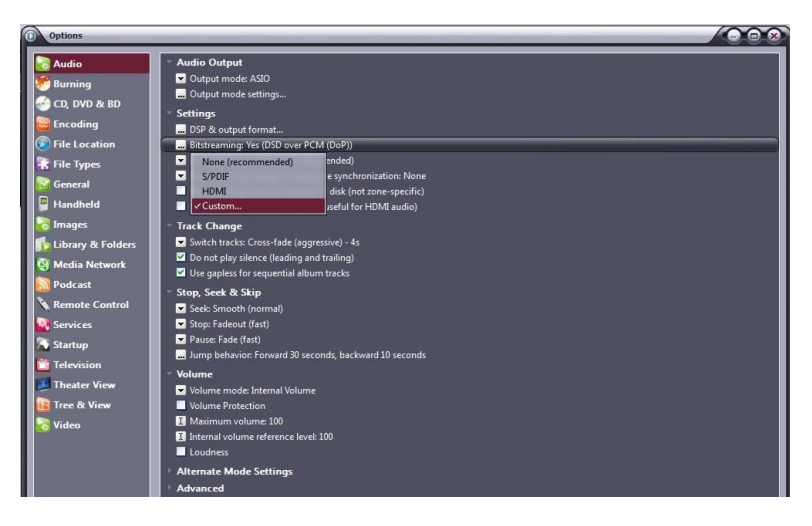

Figura 20

Comparirà automaticamente una finestra in cui l'utente può impostare manualmente i parametri di configurazione del bitstream (figura. 21). Impostare i parametri come mostrato in figura.

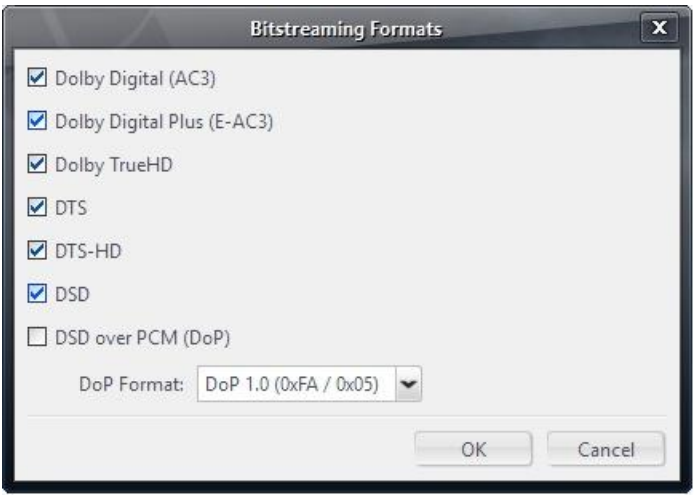

Figura 21

La procedura di configurazione è quasi completata: occorre ancora ordinare a JRiver di non sottocampionare i flussi di dati con frequenza di campionamento superiore a 192kHz, operazione che è di norma attivata per gestire correttamente i DAC che lavorano al massimo fino a 192kHz e che sono ancora la maggioranza sul mercato. Ovviamente, questo creerebbe problemi con il DSD128, che è analogo ad un flusso PCM a 352.8kHz. Accedere dunque alla voce "DSP and output" e impostare il parametro relativo al trattamento dei file con frequenza di campionamento maggiore di 192kHz come in Fig. 22.

|                                                                                                    |                                                                                         | <b>DSP Studio</b>                                                                                                    |                                                                                                    |                                                                                                  | $  x$   |
|----------------------------------------------------------------------------------------------------|-----------------------------------------------------------------------------------------|----------------------------------------------------------------------------------------------------|----------------------------------------------------------------------------------------------------|--------------------------------------------------------------------------------------------------|---------|
| Output Format<br>Volume Leveling                                                                                                    | <b>Output Format</b><br>Playback stopped or current playback doesn't support processing |                                                                                                    |                                                                                                    |                                                                                                  | Options |
| Equalizer<br>Parametric Equalizer<br>Effects<br>Headphones<br>Tempo & Pitch<br>Room Correction<br>Convolution<br>Parametric Equalizer 2<br>Analyzer | Sample rate (more info)<br>rate. Right-click to set all at once.                        | output or high sample rates require a sound card capable of these modes.<br>Click in the output column to select a sample rate for each input sample | Sound can be output in any format. For example, you can listen to an audio CD in 5.1 surround at 32-bit / 192 kHz. Advanced settings like multi-channel<br>Channels (more info)<br>Source number of channels<br>Channels: |                                                                                                  |         |
|                                                                                                    | Input                                                                                   | Output                                                                                                    |                                                                                                    | C Output surround sound as Dolby Digital (requires S/PDIF<br>and external Dolby Digital decoder) |         |
|                                                                                                    | Less than 44,100 Hz                                                                     | No change                                                                                                    | Mixing:                                                                                                    |                                                                                                  |         |
|                                                                                                    | 44.100 Hz                                                                               | No change                                                                                                    |                                                                                                    | JRSS™ mixing (recommended)                                                                       |         |
|                                                                                                    | 48.000 Hz                                                                               | No change                                                                                                    |                                                                                                    | For stereo sources, only mix to 2.1                                                              |         |
|                                                                                                    | 88.200 Hz                                                                               | No change                                                                                                    |                                                                                                    |                                                                                                  |         |
|                                                                                                    | 96,000 Hz                                                                               | No change                                                                                                    |                                                                                                    | Move center to front L/R                                                                         |         |
|                                                                                                    | 176,400 Hz                                                                              | No change                                                                                                    |                                                                                                    |                                                                                                  |         |
|                                                                                                    | 192.000 Hz                                                                              | No change                                                                                                    | Subwoofer (more info)                                                                                                    |                                                                                                  |         |
| Processed in order listed (drag to<br>reorder)                                                                                                    | Greater than 192,000 Hz                                                                 | No change                                                                                                    | When source has no subwoofer (CD audio, etc.) and 'Channels'<br>selection includes a subwoofer:                                                                                                    |                                                                                                  |         |
| Manage Plug-ins                                                                                                    |                                                                                         |                                                                                                    |                                                                                                    | JRSS Subwoofer (60 Hz lowpass)                                                                   |         |
| Clip protection                                                                                                    |                                                                                         |                                                                                                    |                                                                                                    | Subclarity <sup>na</sup> for cleaner, tighter subwoofer output                                   |         |
| Peak Level: n/a                                                                                                    | Source: n/a                                                                             |                                                                                                    |                                                                                                    | Internal: n/a                                                                                    | Help    |

Figura 22

La configurazione di JRiver è terminata e l'utente può ascoltare file PCM fino a 384kHz e file DSD fino a DSD128.

# 5. Utilizzare l'ingresso USB dell'Unico CD Uno con un computer Apple

L'ingresso USB dell'Unico CD Uno rispetta la specifica USB Audio Class 2.0, pertanto è nativamente supportato dal sistema operativo OSX a partire dal 10.6.8 e non richiede alcun driver. L'ingresso USV dell'Unico CD Uno viene riconosciuto da un computer Apple non appena collegato ad una porta USB e viene elencato tra i dispositivi audio in uscita come mostrato in figura 23.

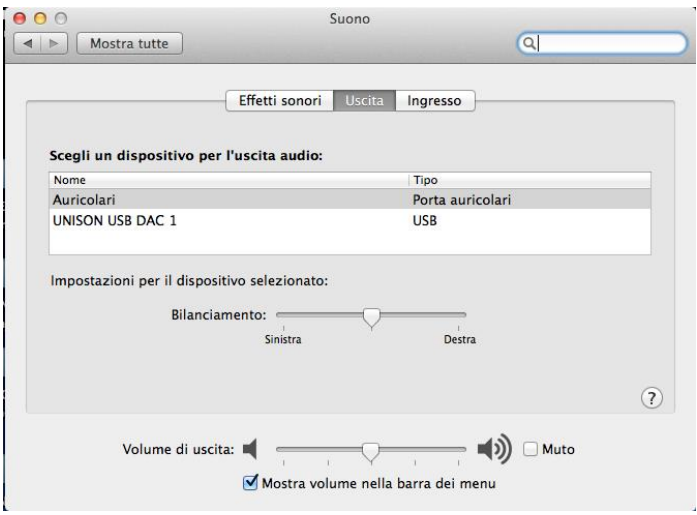

Figura 23

L'utente selezionerà la periferica "Unison Unico CD Uno" per dirigere l'audio del proprio computer Apple sull'ingresso USB dell'Unico CD Uno. Il sistema operativo OSX permette all'utente di scegliere la frequenza di campionamento del segnale digitale audio inviato all'ingresso USB dell'Unico CD Uno. Ciò avviene tramite la finestra di controllo MIDI, come mostrato in figura 24. Qualunque sia la frequenza di campionamento dei brani presenti nella playlist in ascolto, il sistema effettua una conversione di sample rate per ottenere in uscita un flusso dati alla frequenza di campionamento scelta.

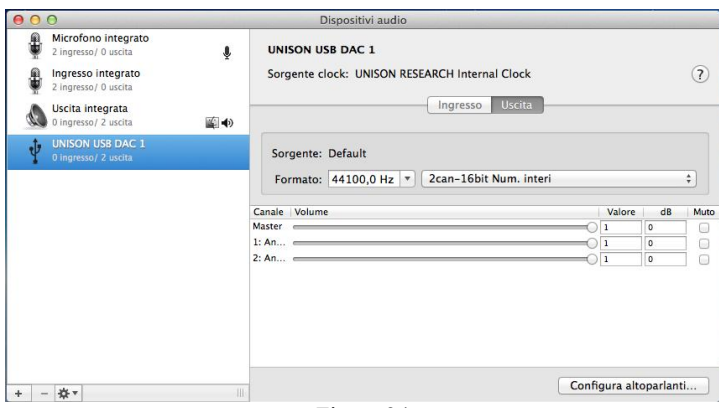

Figura 24

Ciò può non essere desiderabile quando si voglia ascoltare una playlist contenente brani campionanti a diversi sample rate e non si voglia che il sistema operativo del computer operi una conversione di frequenza di campionamento in tempo reale. In questo caso occorre utilizzare un player in grado di disabilitare questa funzione del sistema. Ve ne sono numerosi, sia gratuiti che a pagamento.

# Configurazione di un player in ambiente Apple OSX: Audirvana

Audirvana è un player di ultima generazione che permette l'ascolto di file DSD con dispositivi audio predisposti, come l'ingresso USB dell'Unico CD Uno. Per utilizzare al meglio Audirvana è sufficiente impostare le varie opzioni come mostrato in figura 25.

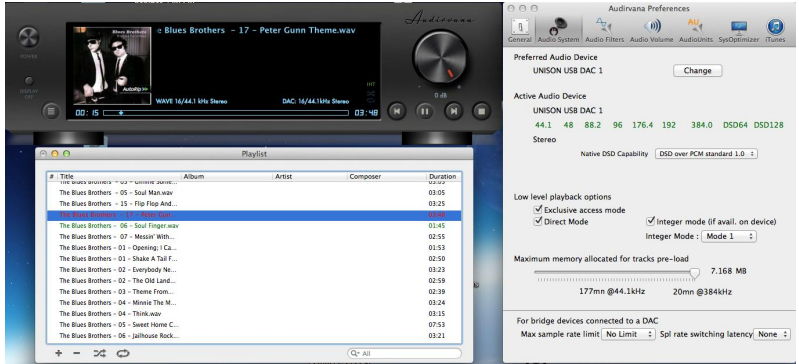

Figura 25.

#### Connessione ad un computer Linux

Anche con un computer con sistema operativo Linux dotato di modulo ALSA non occorre alcun driver, in quanto ALSA supporta nativamente la USB Audio Class 2.0.

Per utilizzare l'ingresso USB dell'Unico CD Uno con un computer dotato di sistema operativo Linux, è sufficiente accedere al pannello di configurazione dell'audio e selezionare, nella sezione "Uscita", la periferica "UNISON Unico CD Uno", come mostrato in figura 26.

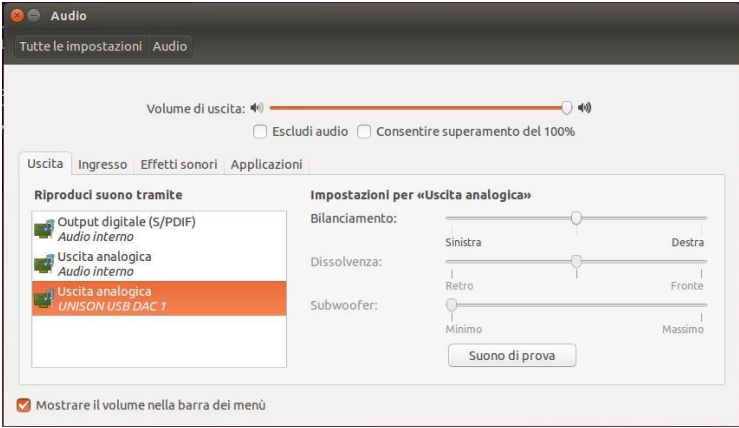

Figura 26

# 6. Configurazione di un player in ambiente Linux: Audacious

Naturalmente, anche con Linux, a seconda del player potrebbe essere necessario impostare l'ingresso USB dell'Unico CD Uno quale periferica di destinazione per l'audio. A titolo di esempio, si riporta la configurazione del player Audacious, molto usato in ambiente Linux. Come mostrato in figura 27, occorre accedere alle preferenze di Audacious e selezionare "Uscita ALSA". Dopodiché, occorre cliccare su "Preferenze", appena sotto il menu a tendina per la scelta dell'uscita: compare la finestra mostrata nella parte inferiore di figura 27. In essa, bisogna impostare i vari parametri come mostrato in figura.

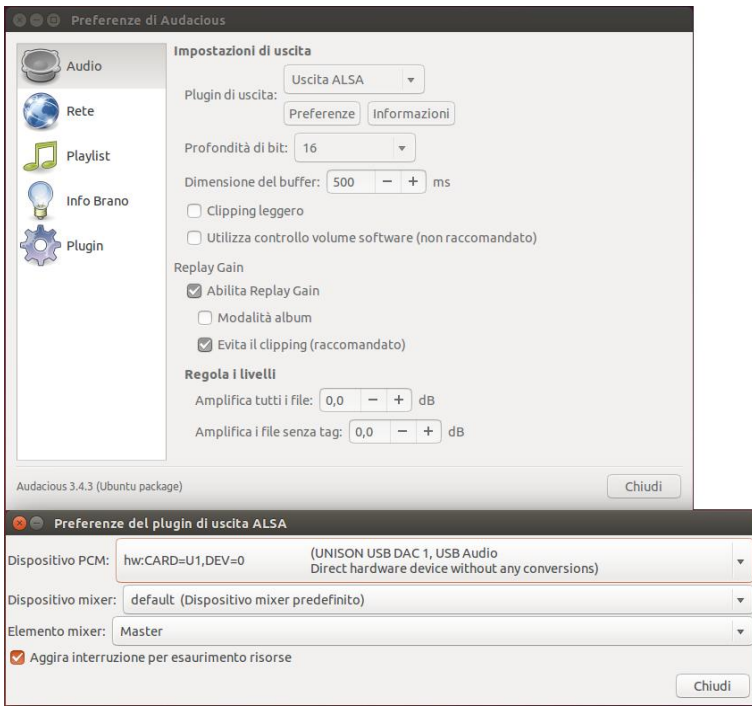

Figura 27

#### Gestione dell'ingresso USB tramite il display dell'Unico CD Uno

Quando si seleziona l'ingresso USB dell'Unico CD Uno, il display mostra lo stato della connessione. In assenza di connessione o qualora il computer collegato sia spento o la sua porta USB sia disattivata, il display mostra l'indicazione "NO HOST". In caso contrario, il display mostra la frequenza di campionamento del segnale inviato.

#### Utilizzo della connessione Bluetooth

L'Unico CD Uno è dotato di una connessione Bluetooth che permette l'ascolto di musica da un qualunque smartphone. L'utilizzo di questa

connessione è piuttosto semplice, in quanto l'Unico CD Uno viene visto dallo smartphone come un dispositivo auricolare.

#### Connessione dello smartphone all'Unico CD Uno

Per collegare lo smartphone all'Unico CD Uno è sufficiente effettuare le operazioni di seguito descritte. Benché l'operazione di pairing sia possibile anche quando l'ingresso Bluetooth dell'Unico CD Uno non è selezionato, è comodo selezionarlo per avere una verifica visuale del successo dell'operazione. In assenza di una connessione, il display indicherà lo stato "NO CONNECTION".

Per prima cosa, attivare il Bluetooth sullo smartphone. Quindi, nella lista dei dispositivi disponibili al pairing, cercarne uno siglato "Unison Research" seguito da un numero di quattro cifre. Selezionarlo ed effettuare il pairing. Il display indicherà il successo dell'operazione con la parola "CONNECTED".

A questo punto, è sufficiente lanciare il player dello smartphone ed ascoltare la propria musica preferita. Durante l'ascolto, il display indicherà la frequenza di campionamento usata (44.1kHz oppure 48kHz) e la parola "STREAMING".

Una volta terminato l'ascolto, è possibile terminare la connessione ordinando allo smartphone di sganciarsi dall'Unico CD Uno.

# 7. PRECAUZIONI DI SICUREZZA E MANUTENZIONE

#### Non far funzionare il lettore CD con il fondo o la calotta rimossi!

L'unità presenta al suo interno alte tensioni che possono essere causa di danni anche gravi.

#### Non aprire l'apparecchio!

Nessun ulteriore intervento oltre a quelli descritti in questo manuale deve essere effettuato dall'utilizzatore.

Per l'assistenza rivolgersi al proprio rivenditore o ad un centro autorizzato.

#### Non versare liquidi sull'apparecchio.

Se ciò dovesse accadere, togliete immediatamente la spina dalla presa a muro e portate l'apparecchio ad un centro autorizzato.

#### Prima di inserire la spina nella presa a muro, assicurateVi che l'interruttore sia nella posizione "OFF".

#### Sostituire la valvola esclusivamente con un altra dello stesso tipo.

L'apparecchio utilizza quattro valvole di tipo ECC82 (12AU7). La progettazione elettronica è stata fatta per assicurare una lunga vita alle valvole; con prove di laboratorio abbiamo superato le 1500 ore di funzionamento.

Importante! Tale operazione va eseguita ad apparecchio spento e con spina di rete staccata. Consigliamo comunque di fare eseguire la sostituzione da un centro assistenza qualificato.

#### Pulizia dell'apparecchio.

La pulizia dell'apparecchio va eseguita ad apparecchio spento. Utilizzate un panno morbido ed asciutto. Non usate solventi o detergenti a base di alcool. Non strofinare sulle scritte energicamente.

#### E' assolutamente vietato far funzionare l'apparecchio coperto!

# 8 CARATTERISTICHE TECNICHE

# Ingressi Digitali

## 1 x USB

Standard: USB 2.0 Audio Class frequenze: 44.1, 48, 88.2, 96, 176.4, 192, 352.8, 384, DSD64, DSD128, DSD256 ready Risoluzione 16 to 32 bits

# 1x Toslink™

Frequenze di campionamento: 44.1, 48, 88.2, 96 (176.4 and DSD64-DoP con trasmettitori ad alta efficienza) Risoluzione: 16 to 24 bits

# 1 x ricevitore Bluetooth™

Standard: BT 3.0

Profiles: A2DP, SSP (HID supportato con smartphones Android attraverso SPP) Frequenze di campionamento: 44.1kHz, 48kHz Risoluzione: 16 bits

# Uscite Digitali

# 1x S/PDIF

Tensione in uscita: 0.5Vpp on 75 Ohms

#### Transport:

8829CD-KHM DVD-Loader , Only audio CD

#### **Display**

OLED bianco grafico con risoluzione 128 X 64 , (può essere spento)

# Convertitore digitale

# DAC:

ESS Sabre ES9018K2M con eliminatore di jitter SNR: 125dB (0dBFS, 1kHz, 192kHz, "A" pesato) THD+N: 0.0003% (0dBFS, 1kHZ, 20Hz-20kHZ) Generatore di clock: oscillatore a cristallo di alta precisione con basso rumore di fase

# Converitore I/V:

NE5532AD ad alte prestazioni e rumore molto basso, utilizza componenti di elevata qualità come condensatori wima e resistenze wishay

# Sadio di uscita

Numero di canali:

 $\mathfrak{D}$ 

Stadio di Uscita:

Doppio triodo seguito da buffer a stato solido, entrambi in pura classe A

# Valve utilizzate:

1 x 12Au7/ECC82

# Connettori di uscita:

1 x RCA stereo

# Buffer inseribile

Realizzato con NE5532AD bypassa l'uscita a valvole , è inseribile tramite telecomando e normalmente bypassato da relè

# Specifiche generali

# Telecomando:

1 telecomando a infrarossi in legno e metallo Formato di CD riproducibili: CD Audio

## Pesi e dimensioni

#### Consumo:

100W max

Dimensioni:

45cm x 38cm x 13cm

Peso netto:

10Kg

# INDICE:

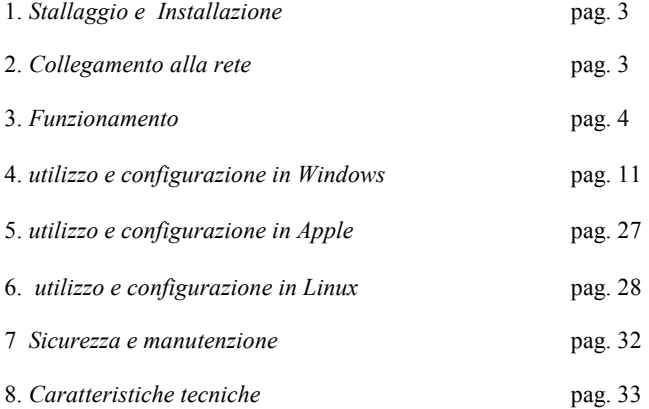

Unison Research<sup>®</sup> è un marchio registrato di A.R.I.A. Advanced Research In Audio S.r.l..

A.R.I.A. Advanced Research In Audio srl Via E. Barone, 4 31030 Dosso di Casier –TV- italy tel: +39 0422 633173 / Fax: +39 0422 633550 www.unisonresearch.com
# USER MANUAL

Congratulations on your purchase of a *Unison Research - A.R.I.A. Advanced Research In Audio S.r.l.* audio component.

Every *Unison Research* product is the result of our extensive electronic design experience and of the deep knowledge of vacuum tube technology in audio applications that we have gained over the years.

It also expresses our passion for building unique and valuable pieces of audio equipment in which traditional craftsmanship and advanced electronics join together in harmony.

Our products are built using the finest components and materials. Each one is carefully inspected at various stages of the production process and finally tested to satisfy our own high reliability and quality standards.

Please read and observe all warnings and instructions in this owner's manual and all those marked on the unit to get the best performance from your new *Unico CDUno* for many years to come.

# 1. UNPACKING AND INSTALLATION

Please make sure that the packaging is undamaged and the product has not suffered from rough handling during transportation, otherwise we highly recommend you contact your Authorised Dealer for advice before proceeding with the set-up.

Carefully remove your CD player and all the accessories from the carton.

IMPORTANT! After unpacking please allow at least two hours before operating the device in order for it to adapt to the room temperature. This time is needed to prevent any possible damage caused by the condensation which can form during transportation. Please note, that condensation can form every time the amplifier is moved from a cold to a warm place.

Keep all packing materials: every time you will need to transport the *Unico CDUno* player, its original purpose-designed carton will provide the safest packaging.

The **CDUno** should be positioned in a safe place on a plane surface.

Adequate clearance must be left above and around the device to guarantee correct ventilation.

We also suggest you leave enough free space behind your *CDUno* to allow the connecting cables sufficient room to bend without crimping or strain, and we strongly recommend not placing the device directly onto a power amplifier or, in general, close to a heat source.

# 2. CONNECTION TO THE MAINS

The *Unico CDUno* is set at the factory to the appropriate mains voltage of the country it will be shipped to.

# IMPORTANT! The voltage setting may not be changed by the user.

### Never connect the CD player to AC mains if the local voltage doesn't match the value indicated on the rear panel!

The mains fuse is located in the fuse-holder integrated in the IEC mains socket. The correct value of the mains fuse is indicated on the rear panel of the *Unico CDUno* and in the technical specifications listed at the end of this manual.

### IMPORTANT! Always replace fuses with new ones of the same type and value.

# 3. OPERATION

### FRONT PANEL

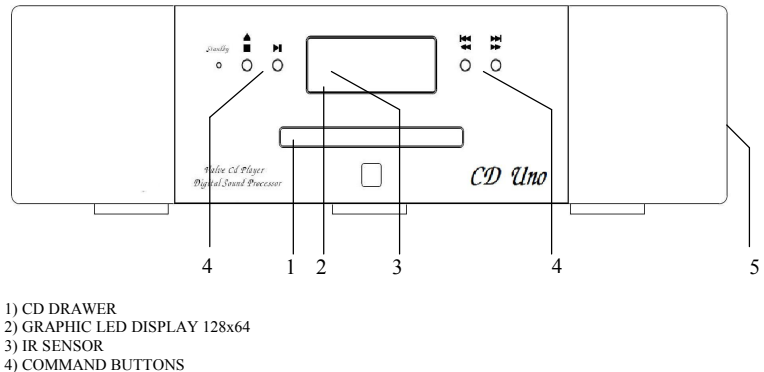

5) MAINS SWITCH (ON THE SIDE)

### REAR PANEL

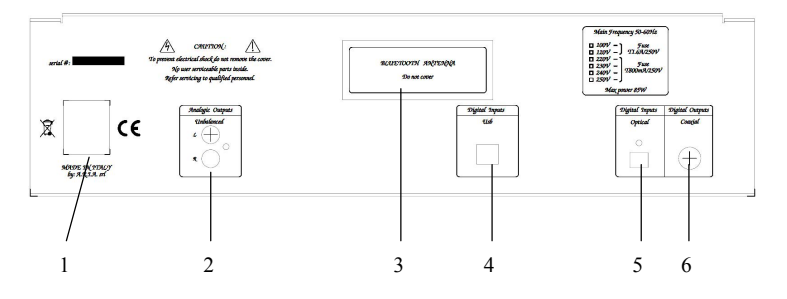

1) MAINS CONNECTOR 2) UNBALANCED OUTPUTS 3) BLUETOOTH ANTENNA 4) USB INPUT 5) DIGITAL INPUTS TOSLINK 6) DIGITAL OUTPUTS S/PDIF

### START-UP

### IMPORTANT! Switch on the *Unico CDUno* only after all the connections have been checked.

Before switching on the *Unico CDUno*, make sure the amplifier volume is at the minimum, and leave it in this position until the initial warm up of the device has concluded.

The best audio quality is achieved roughly 10 minutes after the device has been activated.

When switched on, the *Unico CDUno* performs a warm up procedure for the valves.

During this process the outputs are disabled, in order to prevent needless strain on the amplifier due to the transient signals that normally occur before the tubes reach their working temperature.

This process takes about 30 seconds: during this time the unit displays the message VALVE WARM UP and a time counter.

During the warm up, about 10 seconds after switching on, the symbol  $\triangleq$  is displayed on the screen beside the counter digits: from this moment on it is possible to command the opening and closing of the drawer mechanism using the  $\triangle$  EJECT button on the remote handset or on the front panel.

After the warm up process, the CD that's been loaded is immediately ready to be played.

# LOADING A DISC

When there is no disc in the tray after the warm up countdown ends, the Unison Research® UN logo is displayed on the LCD display.

It is possible to open the CD drawer at any time by pushing the  $\triangle$  EJECT button on the remote handset or on the front panel, insert a CD, and then close the drawer again using the  $\triangle$  EJECT buttons.

When a CD is inserted, a **LOADING** message will appear on the display while the CD content is read. When the **CDUno** is ready to play, the display reads  $STOP \nightharpoonup$  and shows the total number of the tracks and the total time of the recording.

If the loaded disc does not contain valid audio information, the display shows the Unison Research® UN logo and the CD player stands by until the disc is changed.

IMPORTANT! Even though the *Unico CDUno* drawer mechanism closes by simply pushing it back, we highly recommend that you do not force it. If this is done regularly, it could cause a drive malfunction and damage to the mechanism.

#### TRACK SELECTION

- PLAY Once the CD has been loaded successfully, simply push the  $\blacktriangleright$ / $\blacksquare$  PLAY/STOP button on the front panel or the  $\blacktriangleright$ / $\parallel$  PLAY/PAUSE button on the remote handset to start the disc spinning and play the music. The display will show the  $\blacktriangleright$  symbol, the current track number and the elapsed time. NEXT TRACK If you want to jump to the next track, push the  $M$ button on the front panel: the symbol  $\mathbf{\Theta}$  is displayed and the audio re-starts from the beginning of the next track. SCAN FWD If you keep the  $\mathbf{M}$  button pushed for one second, the player scans the disc forward from the current position, while providing an audible signal to make
	- it easier to identify the position within the track. The symbol  $\blacktriangleright$  is displayed. When the button is released, the music starts playing from the reached position.
- PREVIOUS TRACK The Previous Track command works in the same way as the Next Track command. By pushing the  $\mathsf{H}$ button on the front panel, the symbol  $\mathsfsf{M}\mathsf{I}$  is displayed and the audio re-starts from the beginning of the current track. Pushing the  $H$  button again makes the player jump to the beginning of the previous track.
- SCAN REV If you keep the  $\mathsf{H}$  button pushed for one second, the player scans the disc backward from the current position, while providing an audible signal to make it easier to identify the position within the track. The symbol  $\triangleleft$  is displayed. When the button is released, the music starts playing from the reached position.

The same functions are accessible from the remote handset. In this case to select a track use the buttons identified by the symbols  $M$  and  $M$ , while to scan the disc use the buttons  $\rightarrow$  and  $\leftarrow$ , keeping them pressed until the desired position has been found.

PAUSE To pause a playing track, quickly press the  $\blacktriangleright/\blacktriangleright$  $P<sub>LAY/STOP</sub>$  button on the front panel or the  $\blacktriangleright$ /II PLAY/PAUSE button on the remote handset: the symbol is displayed and the player stands by in the current position. To resume playback, push the  $\blacktriangleright$ / $\blacksquare$  PLAY/STOP OF  $\blacktriangleright$ / $\blacksquare$  PLAY/PAUSE buttons again.

STOP To stop the disc entirely, hold the  $\blacktriangleright$  PLAY/STOP button on the front panel for one second, or use the  $\blacksquare$  stop button on the remote handset: the message STOP is displayed and the player jumps back to the initial position of the current track.

Pushing the  $\blacktriangleright$  PLAY/STOP button again for one second, or the  $\blacksquare$  stop button on the remote handset. causes the *Unico CDUno* to reset to its initial condition, in which the message **STOP**  $\blacksquare$ , the total number of the tracks and the total time are displayed.

### TIME DISPLAY MODE

The *Unico CDUno* supports three different time display modes:

A) ELAPSED TIME ON CURRENT TRACK.

B) ELAPSED TIME ON DISC.

C) REMAINING TIME ON DISC.

To select the desired mode, use the Time button on the remote handset: push it repeatedly to go through the three options in the sequence as listed above.

### REPEAT MODE

The *Unico CDUno* allows for different play modes:

A) REPEAT CURRENT TRACK:

The message R\_TRK is displayed. When the current track ends, the player jumps back to the beginning and starts playing.

#### B) REPEAT DISC:

The message R ALL is displayed. When the last track of the CD ends, the player jumps back to the beginning of the first track and starts playing.

C) SHUFFLE REPRODUCTION:

The message SHFLL is displayed. All tracks on a CD are played in random sequence until they've all been read, then the reproduction stops.

#### D) NORMAL REPRODUCTION:

CD tracks are played in sequence starting from the one selected. When the last track ends, the reproduction stops and the player resets to the initial condition.

To select the desired mode, use the **Repeat** button on the remote handset and push it repeatedly to go through the four options in sequence as listed above.

### DIRECT ACCESS TO THE TRACKS

The *Unico CDUno* allows for direct access to a track by pressing its corresponding number on the remote handset.

When the first digit is selected, it is displayed and will start blinking on the screen. From this moment, the *Unico CDUno* allows roughly two more seconds, during which time it is possible to select a second digit for the track number (if necessary), before starting to play the chosen track. If the chosen number exceeds the maximum number of the CD tracks, the displayed number disappears and the *Unico CDUno* stands by.

# ADVANCED FUNCTIONS :

Advanced features are only available when using the remote control:

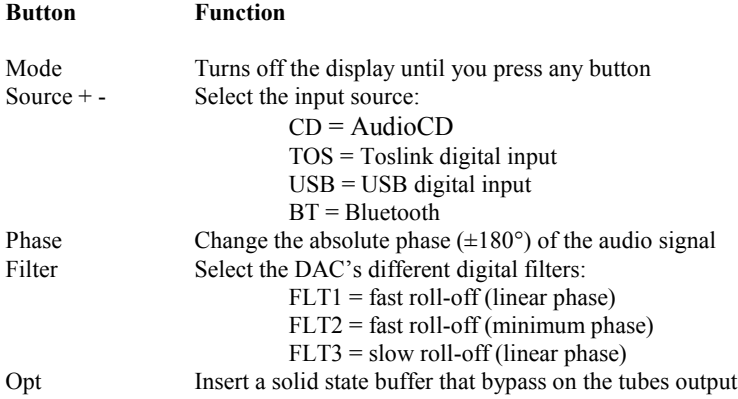

### Using the USB input

The *Unico CDUno* USB input uses a latest generation D/A converter capable of converting PCM signals up to 384kHz and DSD up to 5.6448MHz, which includes all audio formats and sampling frequencies available today.

To use the input, the user needs to connect the SH to a computer with Windows, OSX (Mac) or Linux operating system and follow the instructions below. Even some Android-based devices with certain players are able to work with a USB device without the need for an additional driver (user space mode), and some iPads provided with the Camera Connection Kit can also drive this input. If using small portable devices, we recommend checking the current capability of their USB port, as it must fulfil the CD Uno input requirement (300mA).

### Managing the USB input by the *Unico CDUno* display

When the *Unico CDUno* USB input is selected, the display shows the connection status. In the absence of a connection, or whenever the computer connected to the USB input is off or its USB port is disabled, the display shows NO HOST. Otherwise the display shows the sampling frequency of the incoming data.

### Using the Bluetooth connection

The *Unico CDUno* is provided with a Bluetooth connection which allows for listening to music stored on any suitably specified smart device. Using this feature is quite straightforward, as the *Unico CDUno* is seen by the device as a Bluetooth headphone.

### Connecting a smart device to the *Unico CDUno*

Navigate the *Unico CDUno* to the Bluetooth input using the remote control. The display will show "NO CONNECTION". First, activate Bluetooth on your smart device. Then, from the list of available devices, choose the one named "Unison Research" followed by a 4-digit number. The device will now pair with your *Unico CDUno*. The display will then show "CONNECTED".

Now you can launch the music player on your smart device and listen to your favorite music. While listening, the display will indicate the sampling frequency of the music being sent to the *Unico CDUno* (44.1kHz or 48kHz and the word "STREAMING").

Once playback is finished, it's possible to terminate the connection by telling the smartphone to "forget" the Unison CD Uno device.

### Using the digital inputs

External digital sources (like sat receivers, digital recorders, digital mixers) can be connected to the Toslink digital inputs on the *Unico CDUno* back panel. These inputs accept PCM signals up to 96kHz-24bit.

When a digital input is selected but no device is connected or the connected device is not sending any data the *Unico CDUno* display will indicate "NO LOCK". When a live signal is detected, the display will indicate the sampling frequency of the incoming signal.

### Digital output

Whichever of the selected inputs you are using, the signal is always sent to the digital output on the back panel (coax S/PDIF), providing the sampling frequency is within 192kHz . If a signal above 192kHz is detected, the digital output is shut off. This is so the *Unico CDUno* complies with the S/PDIF standard, which only handles signals up to 192kHz.

# 4 .Using the *Unico CDUno* USB input with a Windows-based computer

Supported versions are Windows 7 and later. When using the *Unico CDUno* with a computer that has a Windows operating system, it is necessary to install a driver, which can be downloaded from www.unisonresearch.com

Please note that the driver is the same as that used for the USB input on the Triode 25 amplifier and other Unison Research products. If your computer has already been connected to one of these products, then the driver is already installed and you can skip this procedure.

# Installing Windows driver

Before proceeding with the installation, switch the *Unico CDUno* on and connect it to the computer using a USB cable.

To start the driver installation, double-click on the executable (.exe) file downloaded from Unison Research website. Once started, depending on the operating system version, the user could be asked to confirm the permission for the program to modify the system. Give confirmation. Once this operation, when required, is performed, the window in Figure 1 will appear.

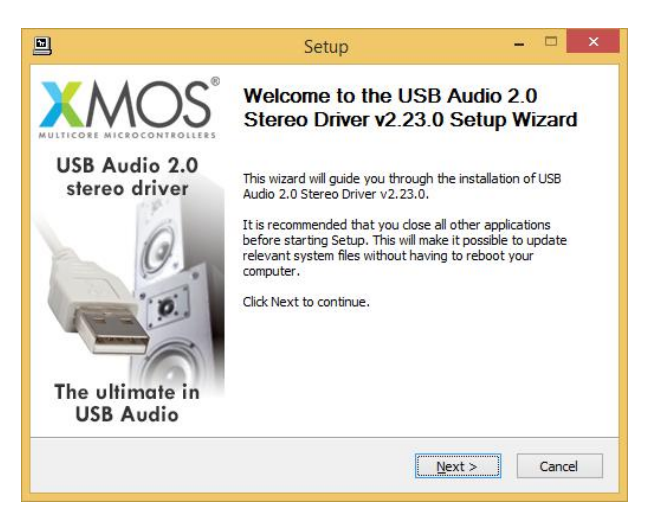

Figure 1

Follow the instructions shown in the window and click the "Next" button to launch installation. At first, the installation program will check that the *Unico CDUno* USB input is connected to the computer. Whenever the connection is not made or when the computer doesn't recognize the *Unico CDUno* input, the window shown in Figure 2 will appear.

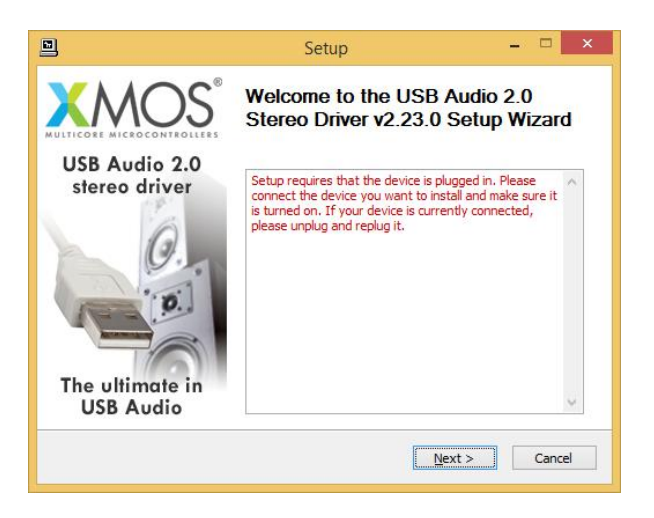

Figure 2

Should this happen, connect the *Unico CDUno* input to the computer or disconnect and reconnect it to allow the USB controller to properly recognize it. Then, click the "Next" button.

Once the installation program has confirmed the presence of the *Unico CDUno* input on the USB bus, the window shown in Figure 3 appears.

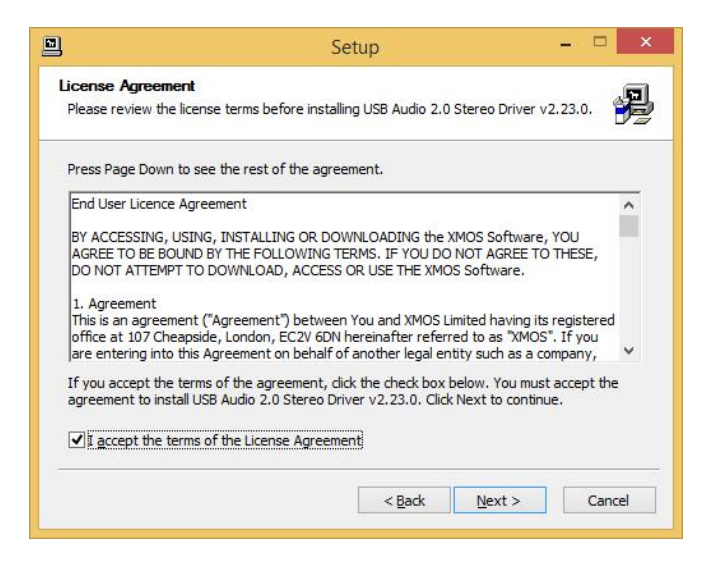

### Figure 3

The user must accept the license agreement terms by clicking on the checkbox in the lower left of the window, as shown in Figure 3, then click the "Next" button. The window shown in Figure 4 will appear, in which the user may, if necessary, indicate a path for driver installation.

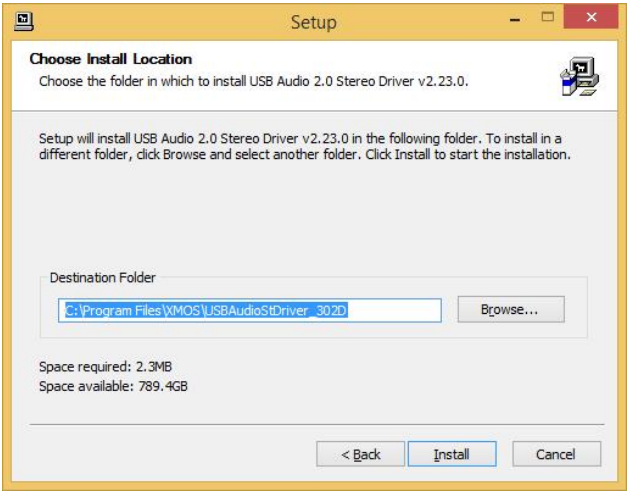

Figure 4

Once the installation path is chosen or confirmed, the user needs to click the "Install" button to proceed with the driver and ancillary components installation. The window shown in Figure 5 will appear, in which a progress bar will show the installation's progress.

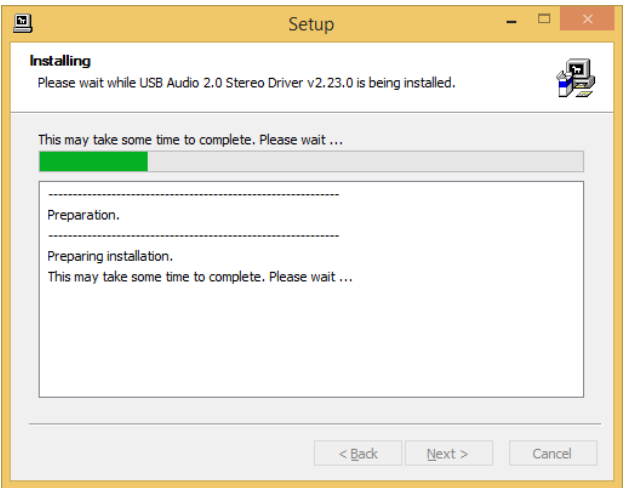

Figure 5

When the process has finished the window will announce the installation has completed, as shown in Figure 6.

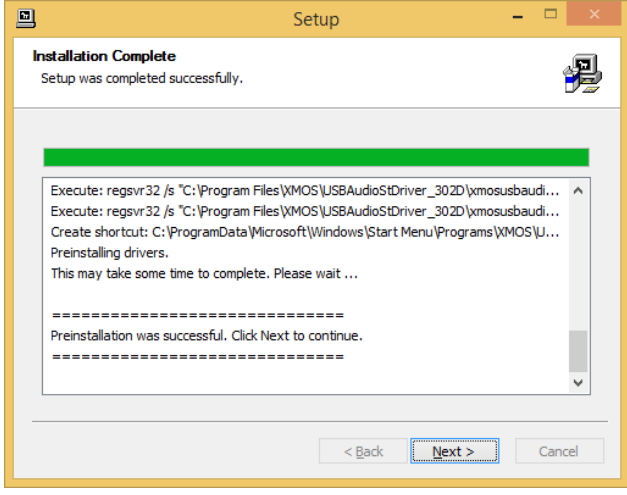

Figure 6

Click the "Next" button to proceed. The window shown in Figure 7 will appear. Click "Finish" to terminate the installation program.

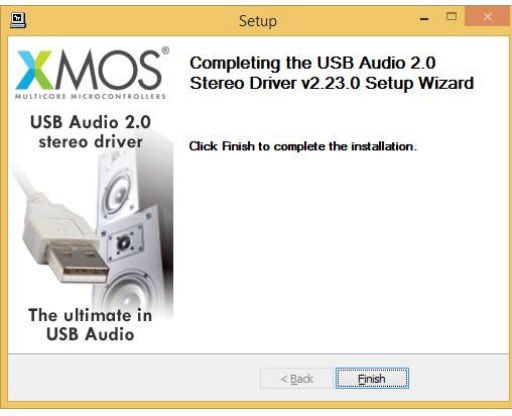

Figure 7

Uninstalling the Windows driver

It may be necessary, for certain reasons, to uninstall the driver. The uninstall process can be started in two ways: by opening the applications installation utility and selecting the driver for uninstall, or by accessing the driver folder and starting the uninstall program. Either way, the window shown in figure 8 will appear.

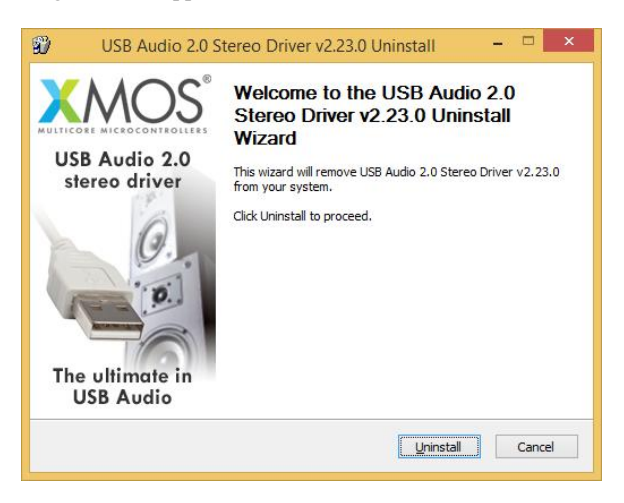

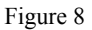

Click the "Uninstall" button to launch the driver uninstall process. The window shown in Figure 9 will appear, in which a progress bar will show the uninstall progress.

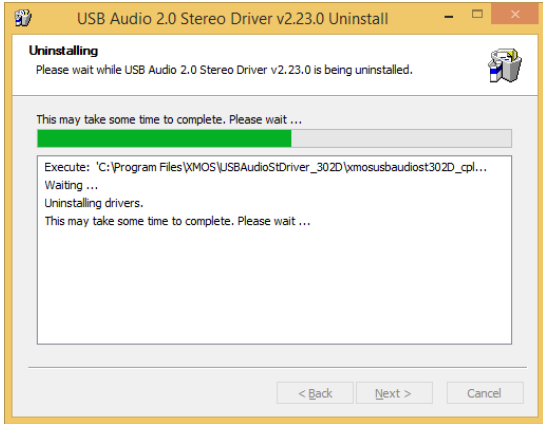

### Figure 9

Once completed, the window shown in Figure 10 will announce the successful uninstall

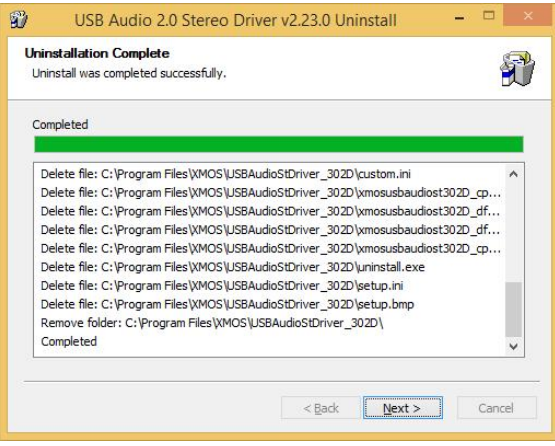

# Figure 10

Click the "Next" button to proceed. The window shown in Figure 11 will appear. Click "Finish" to terminate the uninstall program.

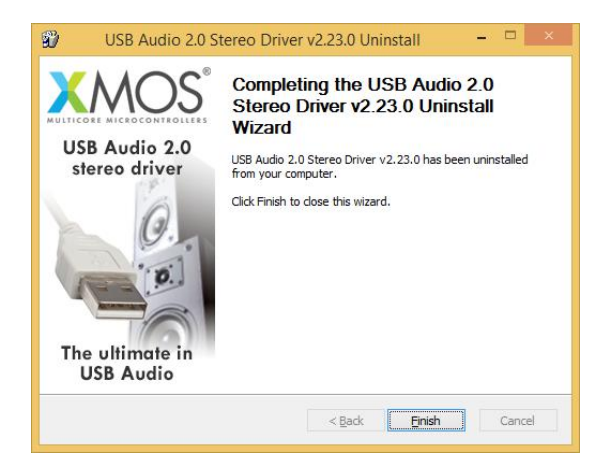

Figure 11

### Configuring Windows to use the *Unico CDUno* as the predefined output peripheral

Some players, such as Windows Media Player, use the system predefined audio peripheral to playback audio. Some streaming services (which rely on a web browser) also do the same. In these cases, it is necessary to choose the *Unico CDUno* as your predefined audio peripheral. To do that, you need to access the Sound configuration utility in the Control Panel. A window with various tabs will appear. Select the "Playback" tab to access the list of available output peripherals. Select "XMOS USB Audio" as the predefined device, as shown in Figure 12. From that moment on all sounds made or handled by Windows (including the ones from the browser and from players relying on the system to deliver audio) will be sent to the *Unico CDUno*.

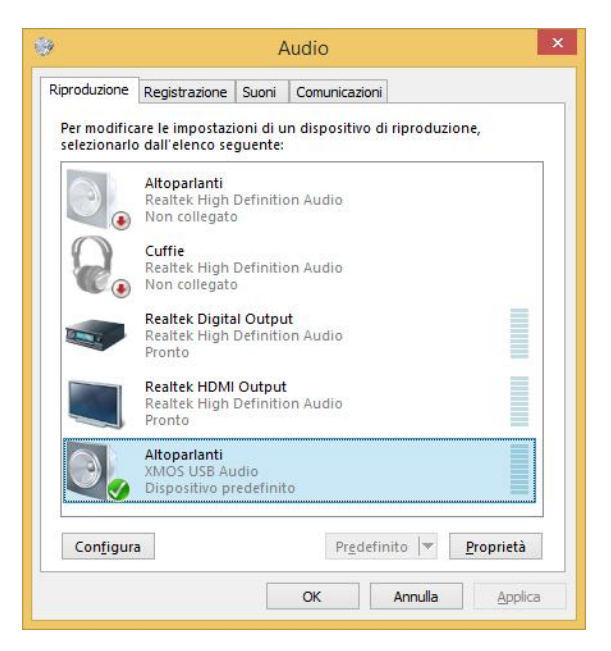

Figure 12

Windows systems, in a similar way to OSX (see later section), resample all signals to make their sampling frequency the same as the value chosen in the Audio utility. To choose the output sampling frequency, access the properties of the selected peripheral (in this case, the *Unico CDUno*) and show the advanced properties, as shown in Figure 13.

A drop-down menu will allow for choosing the desired sampling frequency between 44.1kHz and 192kHz (the latter being the highest sampling frequency which Windows can handle). Please note that an ASIOcompatible player is needed when the user wants to use the Unico CD Uno USB input with sampling frequencies higher than 192kHz, as Windows is unable to handle such high sampling frequencies.

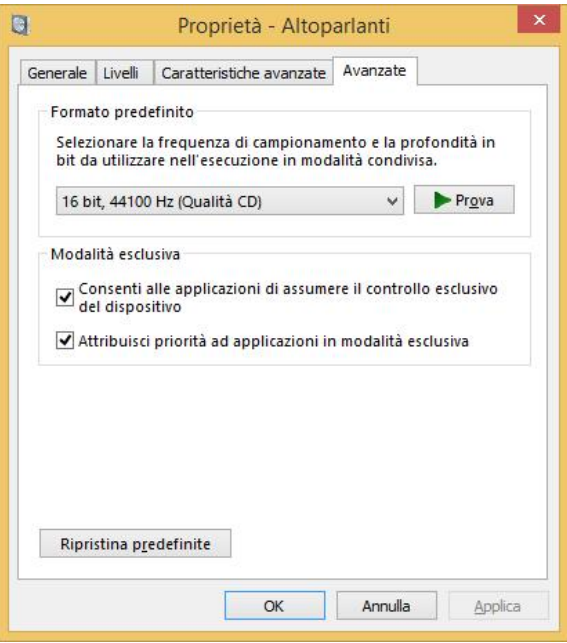

Figure 13

# Configuring a player in Windows: FooBar 2000

FooBar (www.foobar2000.org) is a free software that's able to operate with all the modes that are compatible with the *Unico CDUno* USB input: Direct Sound, Kernel Streaming, WASAPI and ASIO. The installation of the program is beyond this manual's scope: we'll explain how to configure it to operate in ASIO mode, which is the optimum solution to use with the Unico CD Uno USB input.

Foobar offers ASIO support through the installation of a specific DLL. It must be downloaded from the "Components" section of FooBar, website, from the following link: http://www.foobar2000.org/components/view/foo\_out\_asio.

NOTE: unlike many other FooBar DLL's, which are contained in a zip file and therefore must be manually extracted and copied into the "Components" subfolder inside the FooBar main folder, the ASIO file which is downloaded from FooBar website is an auto-installing program which automatically installs the DLL in the correct folder, without any user action. You just need to double-click on the downloaded file.

Once this operation is done, the user can launch FooBar and access the Preferences window by clicking the CTRL+P keys combination, or by the specific "File" menu item. Then, select the "output" item, which will show an "ASIO" sub-item: the windows shown in figure 14 will appear.

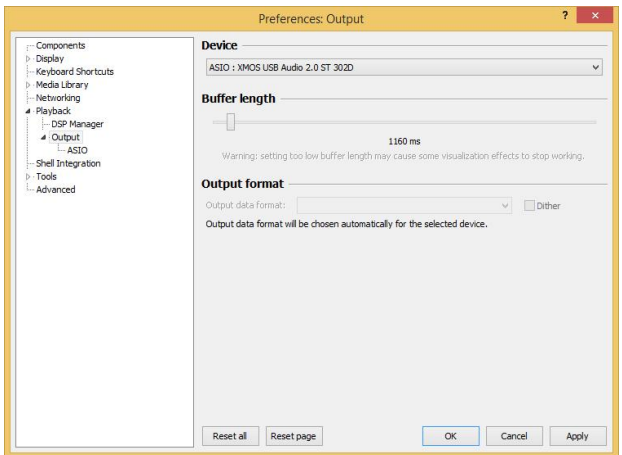

Figure 14

Select "ASIO: XMOS USB ASIO 2.0 ST302D" in the drop-down menu called "Device". FooBar is already capable of using the *Unico CDUno* USB input as an output device in ASIO mode to playback bit-perfect PCM audio up to 384kHz and 32 bits.

It's now necessary to setup FooBar to playback DSD files. For this you need to install another DL for SACD compatibility, which can be downloaded from the Sourceforge website at the following link: http://sourceforge.net/projects/sacddecoder/files/latest/download.

The zip archive contains two executable files, both to be used: one to install the component for SACD ISO files compatibility and one proxy file to send DSD to compatible audio devices through their ASIO compatible driver. One such device is the *Unico CDUno* USB input.

After manually installing the DLL and the proxy, two ASIO objects will appear in the "ASIO" section of "Output" (Figure 15): the Unison driver and the proxy ("foo\_dsd\_asio"). Double-click on "foo\_dsd\_asio" to make the configuration window appear. Set the parameters as shown in Figure 15. FooBar is now ready to send DSD streams from DSD files to the *Unico CDUno* USB input.

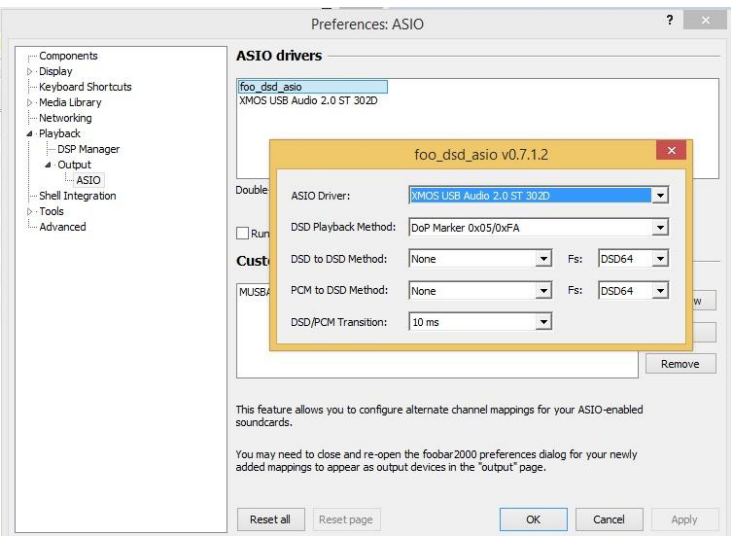

Figure 15

For best operation of the player with DSD files, it is advisable to setup the SACD tool as shown in figure 16.

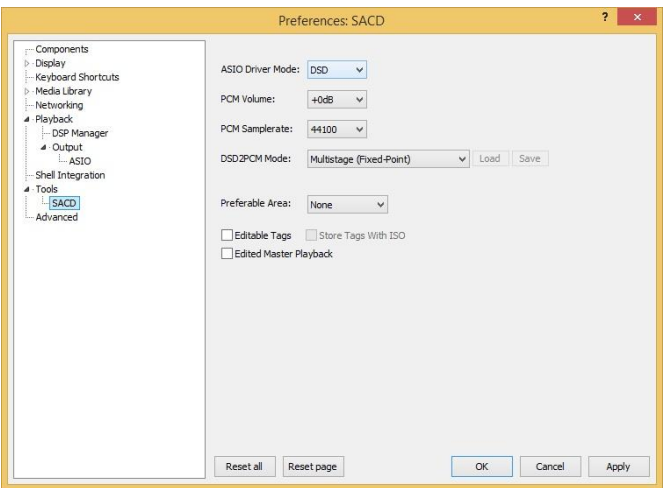

Figure 16

It is necessary to select the DSD proxy as the output device to listen to DSD files, as indicated in Figure 17.

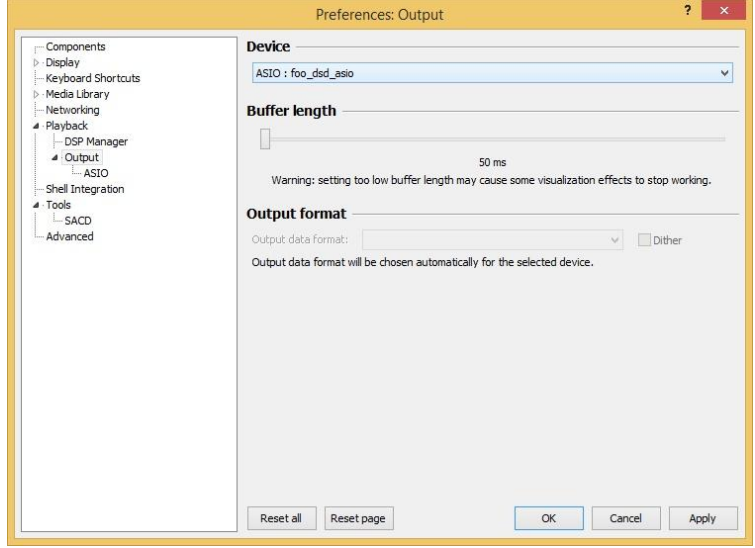

Figure 17

Configuring a player in Windows: JRiver Media Center

JRiver Media Center (www.jriver.com) is a commercial player, therefore is a closed solution and is provided with all necessary features to support the various audio transfer modes and audio formats.

As with FooBar, we won't go through the program installation. Access JRiver options window and select "ASIO" as "Output mode" in "Audio" (figure 18).

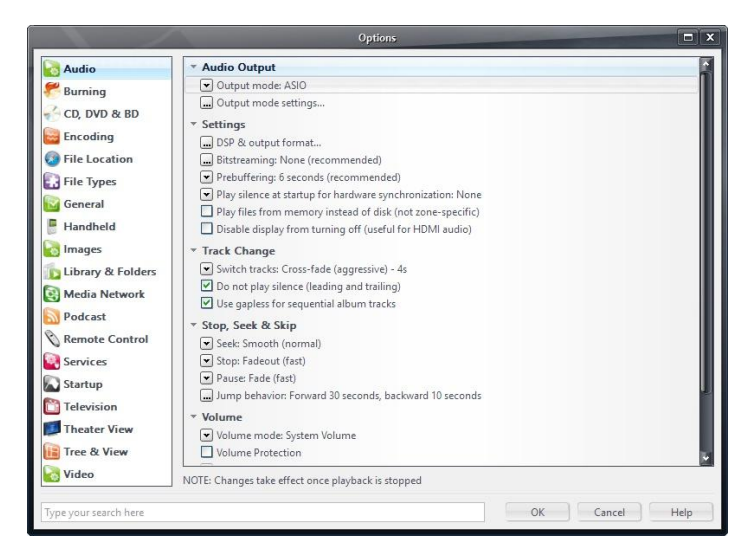

Figure 18

Then, open the configuration window of output mode ("Output mode settings") that is obviously devoted to ASIO and select the "XMOS USB ASIO 2.0 ST302D" driver, as shown in figure 19.

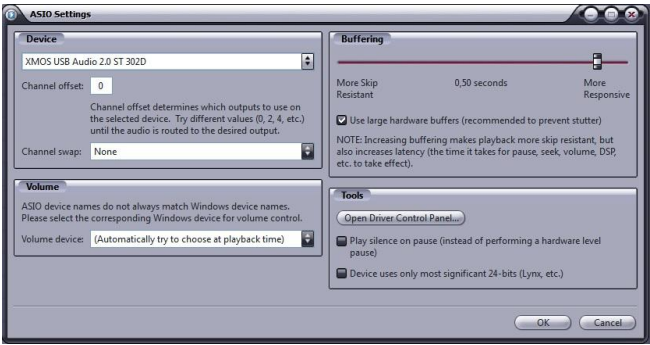

Figure 19

JRiver is now able to handle DSD by the DoP (DSD over PCM) format. From the drop-down menu that shows up clicking on "Bitstreaming" item, select the "Custom..." value, as shown in figure 20.

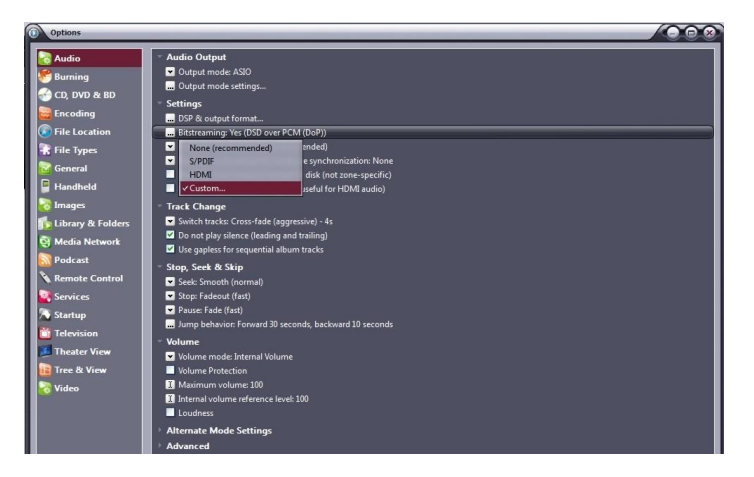

Figure 20

A window will automatically appear in which the user can manually set the bitstream configuration parameters (figure 21). Set parameters as shown in figure 21.

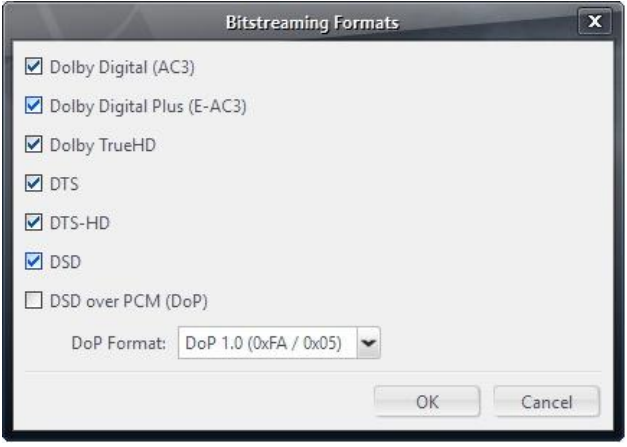

Figure 21

The configuration procedure is almost done, but it's still necessary to tell JRiver not to down-sample data that's streamed with a sampling frequency higher than 192kHz. This feature is usually enabled to correctly drive other DAC's with a lower specification than the *Unico CDUno*.

Access the "DSP and output" menu item and set the parameter about handling of files with sampling frequency more than 192kHz, as shown in Figure 22.

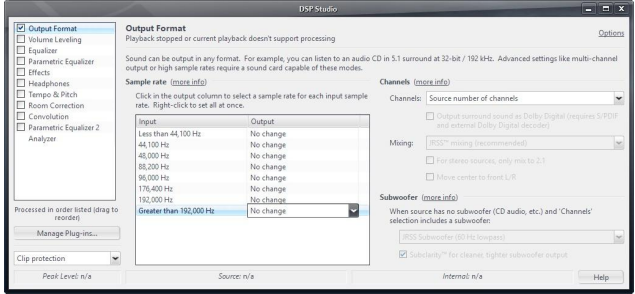

Figure 22

JRiver configuration is done and you can now listen to PCM files up to 384kHz and DSD files up to DSD128.

# 5. Using the Unico CD Uno USB input with an Apple computer

The *Unico CDUno* USB input complies with USB Audio Class 2.0 specifications; therefore it's natively supported by OSX operating systems since version 10.6.8 and doesn't need any drivers. The Unico CD Uno USB input is recognized by any Apple computer as soon as it's connected to one of its USB ports and is listed amongst the output audio devices as shown in figure 23.

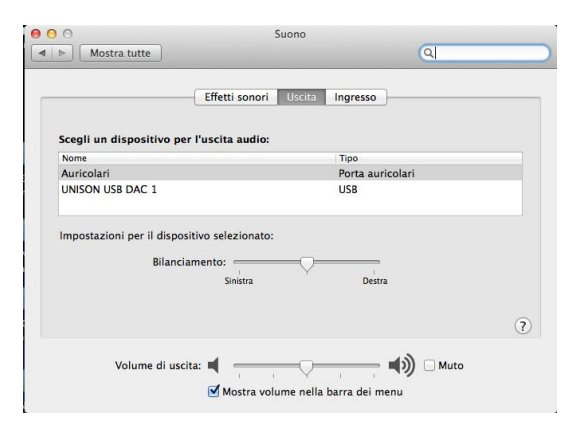

Figure 23

The user must select the "Unison USB DAC 1" peripheral to send her/his computer's audio to the *Unico CDUno* USB input. The OSX operating system allows users to choose the sampling frequency of the audio signal sent to the *Unico CDUno* USB input. This can be done through the MIDI Control Panel, as shown in Figure 24. Whichever sample rate you choose will define the exact output to the *Unico CDUno*, regardless of whether the file can play at a higher resolution.

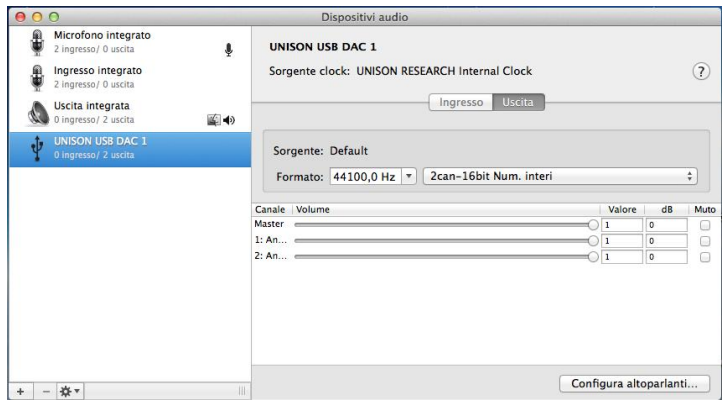

Figure 24

A fixed output may not be desirable when listening to a playlist made of files with different sampling frequencies. In this case, a player capable of disabling this system feature must be used. Many such players are available, both free and commercial.

### Configuring a player in Apple OSX: Audirvana

Audirvana is a latest generation player which allows for listening to DSD files with DSD-compatible devices, such as the *Unico CDUno* USB input. To use Audirvana at its best, set the various options as shown in Figure 25.

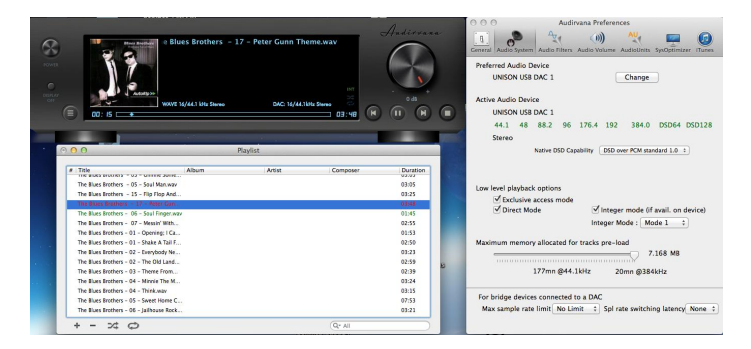

Figure 25.

# 6. Connecting to a Linux computer

No driver is needed for a computer provided with the Linux operating system and an ALSA module, as ALSA natively supports USB Audio Class 2.0.

To use the *Unico CDUno* USB input with a computer provided with Linux operating system, it is sufficient to access the audio configuration panel and select the "UNISON USB DAC 1" peripheral in the "Output" section, as shown in figure 26.

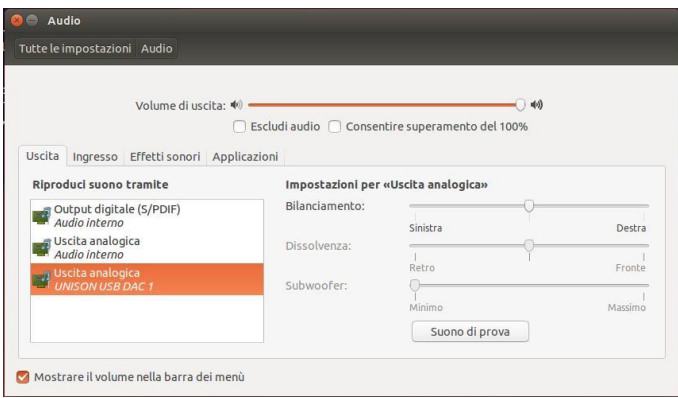

Figure 26

# Configuring a player under Linux: Audacious

Of course, even with Linux, it could be necessary to select the *Unico CDUno* USB input as predefined audio output peripheral. As an example, the recommended configuration for Audacious, which is widely used under Linux, is shown. As displayed in Figure 27, the user needs to access Audacious' preferences and select "ALSA output". Then, the user must click on "Preferences", right below the drop-down menu for output selection: the window shown in the lower portion of Figure 27 will appear. Set its various parameters as shown in Figure.

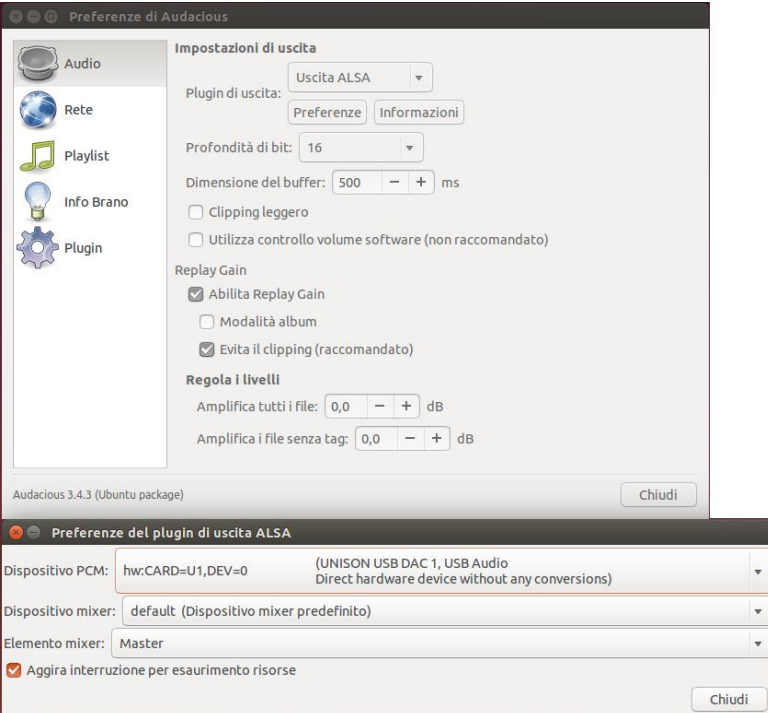

Figure 27

# 7. SAFETY AND MAINTENANCE PRECAUTIONS

### Never operate the player with either the bottom or top covers removed.

### Do not open the amplifier!

There are no user serviceable parts inside. For technical assistance or product service please refer to your Authorised Dealer or to a Unison Research<sup>®</sup> authorised Service Centre.

### Do not spill liquid into the amplifier!

If liquid should be accidentally spilled into the amplifier remove the mains plug from the wall socket immediately and seek assistance from an authorised Service Centre before attempting to operate it again.

Before inserting the mains plug into the wall socket, ensure that the switch on the *Unico CDUno* is in the "OFF" position.

If you do not intend to use the *Unico CDUno* for a long period of time we strongly recommend you unplug from the mains at the wall socket.

Valve replacement should be carried out using only valves of the same type.

The *Unico CDUno* uses one ECC82 (12AU7) valve. The device has been designed to maximise the valves' life-span: in laboratory tests, 1500 hours of usable life have been exceeded.

### IMPORTANT!

Before attempting a valve replacement make sure that the *UnicoCDUno* is switched off and allow sufficient time for the valves to cool. Remove the mains power cord from the amplifier. If in doubt, your Authorised Dealer or Service Centre will be able to assist with this operation.

### Cleaning the *Unico CDUno*.

Cleaning has to be done after switching off the device and allowing the amplifier to cool down.

Use a soft dry cloth.

Do not use solvents or alcohol-based detergents.

Do not rub hard on the screen-printed legends.

### Never operate the *Unico CDUno* when covered! Adequate ventilation is essential at all times!

# 8. TECHNICAL SPECIFICATIONS

### Digital Inputs

### 1 x USB

Standard: USB 2.0 Audio Class frequencies: 44.1, 48, 88.2, 96, 176.4, 192, 352.8, 384, DSD64, DSD128, DSD256 ready Resolution: 16 to 32 bits

### 1x Toslink™

Sampling frequencies: 44.1, 48, 88.2, 96 (176.4 and DSD64- DoP with high efficiency transmitters) Resolution: 16 to 24 bits

### 1 x Bluetooth™ Receiver

Standard: BT 3.0 Profiles: A2DP, SSP (HID supported with Android smartphones through SPP) Sampling frequencies: 44.1kHz, 48kHz Resolution: 16 bits

# Digital Output

# 1x S/PDIF

Output voltage: 0.5Vpp on 75 Ohms

### Transport

8829CD-KHM DVD-Loader , Only audio CD

### **Display**

128 X 64 White OLED graphic display , (can be turned off)

# Digital to Analogue Stage

### DAC:

ESS Sabre ES9018K2M with jitter eliminator SNR: 125dB (0dBFS, 1kHz, 192kHz, "A" weighted) THD+N: 0.0003% (0dBFS, 1kHZ, 20Hz-20kHZ) Timing: low phase noise, high precision crystal oscillators

### IV converter:

NE5532AD high-performance, very low noise, use high-quality components like wima capacitor and wishay resistor

### Output Audio Stage

# Number of channels:

### $\gamma$

# Output stage:

Duble Triode, with solid state buffer both in pure class A

### Valve complement:

1 x 12AU7/ECC82

# Output audio connectors:

1 x RCA stereo 1 x XLR stereo

# Optional buffer:

NE5532AD output buffer that bypass tube stage, can be activated by remote control

# General Specification

# Remote control:

1 x Infrared in wood and metal

# Disc Formats:

CD Audio

# Weights & Dimensions

Power consumption: 100W max

Dimension: 45cm x 38cm x 13cm

Net weight: 10Kg

# INDEX :

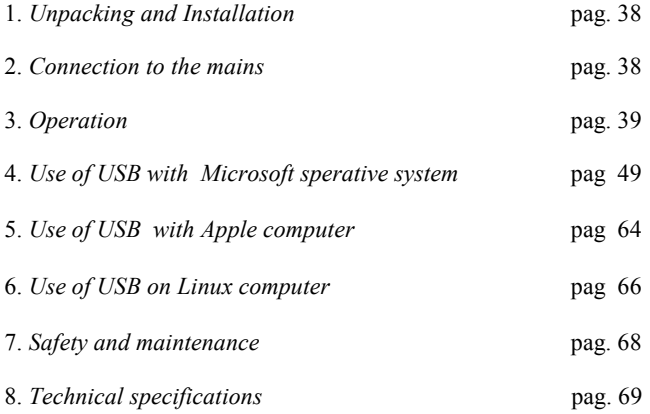

Unison Research<sup>®</sup> is the registered trade mark of A.R.I.A. Advanced Research In Audio S.r.l..

A.R.I.A. Advanced Research In Audio srl Via E. Barone, 4 31030 Dosso di Casier –TV- italy Phone: +39 0422 633173 / Fax: +39 0422 633550 www.unisonresearch.com
# NUMERO ISCRIZIONE REG. A.E.E. ARIA SRL IT08020000002124

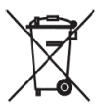

# INFORMATIVA AGLI UTENTI

Ai sensi dell'art. 13 de Decreto Legislativo 25 luglio 2005, n.151 "Attuazione delle Direttive 2002/95/CE e 2003/108/CE, relative alla riduzione dell'uso di sostanze pericolose nelle apparecchiature elettroniche, nonché alla smaltimento dei rifiuti"

Il simbolo del cassonetto barrato riportato sull'apparecchiature indica che il prodotto alla fine della propria vita utile deve essere raccolto separatamente dagli altri rifiuti.

L'utente dovrà, pertanto, conferire l'apparecchiatura giunta a fine vita agli idonei centri di raccolta differenziata dei rifiuti elettronici ed elettrotecnici, oppure riconsegnarla al rivenditore al momento dell'acquisto di una nuova apparecchiatura di tipo equivalente, in ragione di uno a uno.

L'adeguata raccolta differenziata per l'avvio successivo dell'apparecchiatura dimessa al riciclaggio, al trattamento e allo smaltimento ambientalmente compatibile contribuisce ad evitare possibili effetti negativi sull'ambiente e sulla salute e favorisce il riciclo dei materiali di cui è composta l'apparecchiatura.

Lo smaltimento abusivo del prodotto da parte dell'utente comporta l'applicazione delle sanzioni amministrative di cui al D.Lgs. n. 22/1997 (articolo 50 e seguenti del D.Lgs. n. 22/1997).

#### USER INFORMATION

In conformity with EC Directives 2002/95/CE, 2002/96/CE and 2003/108/CE regarding reduction of the use of dangerous substances in electrical and electronic equipment, and the disposal of waste products.

The crossed bin symbol on products or packages indicates that the product must be disposed of separately from other waste material.

The user should either send the product for disposal to a special collection centre for electronic waste, or return it to the retailer from whom the product was originally purchased if it is to be replaced with a new equivalent product.

Provision of special collection facilities for products destined for recycling, treatment and safe disposal is necessary in order to prevent negative effects on health and on the environment. It also enables re-use and/or recycling of the materials used in the manufacture of those products.

Unauthorised disposal of such products by the owner is an offence which may lead to prosecution.

### INFORMACJA DLA UŻYTKOWNIKA

W zgodności z dyrektywami 2002/95/CE, 2002/96/CE oraz 2003/108/CE Unii Europejskiej dotyczącymi zredukowania użycia niebezpiecznych substancji w sprzęcie elektrycznym oraz elektronicznym, a także utylizacji odpadów:

Produkty lub opakowania oznaczone symbolem przekreślonego kosza mają być segregowane i wyrzucane oddzielnie wobec innych odpadów.

Użytkownik powinien odesłać zużyty produkt do specjalnego centrum zajmującego się zbieraniem/utylizacją wyżej wymienionych odpadów albo zwrócić do punktu sprzedaży gdzie dany produkt został zakupiony, jeśli ma być on wymieniony na nowy odpowiadający produkt.

Zapewnienie dostępu do centrów składowania i bezpiecznej utylizacji jest niezbędne dla uniknięcia niebezpiecznych skutków dla zdrowia i w trosce o bezpieczeństwo środowiska naturalnego. Pozwala również na ponowne użycie i wprowadzenie do obrotu użytych materiałów na zasadzie recyklingu.

Nieautoryzowane pozbycie się ww. odpadów jest wykroczeniem i może podlegać przewidywanej przez prawo karze administracyjnej.

#### INFORMACIÓN DEL USUARIO

En conformidad con los directorios 2002/95/CE, 2002/96/CE y 2003/108/CE de la EC en relación con a reducción del uso de sustancias peligrosas en el equipo eléctrico y electrónico, y la disposición de los residuos. El símbolo cruzado del compartimiento en productos o paquetes indica que el producto debe ser colocado por separado de otro material de desecho.

El usuario si cualquiera envía el producto para la disposición a un centro especial de la colección para la basura electrónica, o lo vuelve al minorista de quien el producto fue comprado originalmente si él es ser substituido por un producto equivalente nuevo.

Disposición de las instalaciones especiales de la colección para los productos destinados para reciclar, el tratamiento y la caja fuerte la disposición es necesaria para prevenir efectos negativos sobre salud y sobre el ambiente. Él también permite la reutilización y/o el reciclaje de los materiales usados en la fabricación de esos productos.

La disposición desautorizada de tales productos del propietario es una ofensa que puede conducir a persecución.

#### INFORMACIJE UPORABNIKU

V skladu z EC predpisi 2002/95/CE, 2002/96/CE in 2003/108/CE, ki zadevajo zmanjšanje uporabe škodljivih substanc v elektronskih in električnih proizvodih in odlaganje odrabljenih produktov.

Simbol prekrižanega koša na proizvodih ali embalaži nakazuje, da mora biti proizvod odvržen ločeno od ostalega odpadnega materiala.

Uporabnik naj bi proizvod poslal v center za zbiranje odpadnih elektronskih naprav ali ga vrnil proizvajalcu, od katerega ga je odkupil, če naj bi bil proizvod zamenjan.

Možnost posebnih zbiranj za proizvode namenjene recikliranju, obdelavi ali uničenju, je potrebna za preprečitev negativnih učinkov na zdravje in okolje. Hkrati onemogoča ponovno uporabo in/ali nepravilno oz. nestrokovno recikliranje materialov, uporabljenih za take proizvode.

Nepooblaščeno odlaganje takih proizvodov je prekršek in lahko vodi k sodnemu pregonu.

# ANVÄNDARINFORMATION

I överensstämmelse med EC direktiven 2002/95/CE, 2002/96/CE och 2003/108/CE angående reducering av användandet av hälsovådliga ämnen i elektronikmaterial och bortskaffande av avfallsprodukter.

Den överkryssade soptunnan indikerar att produkten måste avfallssorteras.

Slutanvändaren skall antingen lämna produkten vid särskild återvinningsstation för elektroniskt avfall eller, i de fall produkten skall ersättas av en likvärdig produkt, återlämna produkten till den återförsäljare som ursprungligen sålt den.

Ombesörjande av speciella avfallsstationer, ämnade för produkter med särskilda krav för återvinning, skötsel och säkert bortskaffande, är nödvändigt för att förhindra negativa effekter på hälsa och miljön. De möjliggör också återanvändning och återvinning av de material som använts för att tillverka produkten.

Olovligt bortskaffande av sådana produkter av ägaren är en överträdelse som kan leda till åtal.

#### GEBRUIKERSINFORMATIE

Conform de EC richtlijnen 2002/95/CE, 2002/96/CE en 2003/108/CE betreffende vermindering van het gebruik van gevaarlijke stoffen in elektrische en electronische apparatuur, en het wegwerpen van afvalstoffen.

Het symbool van een doorgekruiste ton op producten of verpakkingen betekent dat het product apart van ander afval moet worden weggeworpen.

De gebruiker dient ofwel het product naar een speciaal verzamelcentrum voor electronisch afval te sturen, of het terug te brengen naar de winkel waar het product is gekocht als het vervangen wordt met een nieuw soortgelijk product.

Het verschaffen van speciale verzamelfaciliteiten voor producten bedoeld voor recylcen, bewerking en veilige afvalverwerking is noodzakelijk om negatieve effecten op de gezondheid en het milieu te voorkomen. Ook maakt het hergebruik en/of het recyclen mogelijk van de materialen die gebruikt zijn bij het maken van deze producten.

Ongeoorloofd dumpen van zulke producten door de eigenaar is een overtreding die kan leiden tot justitiele vervolging.

#### INFORMASJON TIL FORBRUKER.

I overensstemmelse med EC direktivene 2002/95/CE, 2002/96/CE og 2003/108/CE angående reduksjon av bruken av farlige stoffer i elektrisk og elektronisk utstyr og avskaffelse av defekte produkter.

Produkter eller emballasjer merket med et overkrysset produktsymbol skal kastes separat fra annen søppel. Forbrukeren skal enten sende produktet til avfallsortering på egent sted for denne typen spesialavfall, eller returnere produktet til forhandleren hvor produktet opprinnelig ble kjøpt hvis det skal erstattes med et nytt tilsvarende produkt.

Spesielle oppsamlingsfasiliteter for produkter beregnet for resirkulering, behandling og sikker avskaffelse er nødvendig for å hindre negative effekter på helse og miljø. Dette sikrer også gjenbruk og/eller resirkulering av materialene som er brukt i produksjonen av disse produktene.

Uautorisert avskaffelse av slike produkter er straffbart.

#### INSTRUCTIONS A DESTINATION DE L'UTILISATEUR

Conformément aux directives Européennes 2002/95/CE, 2002/96/CE et 2003/108/CE portant sur la réduction de l'utilisation des substances dangereuses présentes dans les équipements électriques et électroniques ainsi que dans les déchets.

Le symbole de la poubelle barrée placé sur les produits ou leurs emballages indique que ce produit ne doit pas être mélangé avec d'autres détritus.

L'utilisateur doit soit renvoyer le produit à un centre de traitement des déchets électroniques spécifique, soit le retourner à son revendeur lui ayant vendu le produit en cas de rachat d'un nouveau produit.

La mise en place d'un tel dispositif de prise en charge permettant le recyclage et le traitement de ces produits est destiné à éviter leurs effets néfastes sur la santé et l'environnement. Cela permet également la réutilisation ou le recyclage de des produits dans les processus de fabrication de nouveaux appareils.

Tout contrevenant à ces dispositions est passible de poursuites pénales.

#### Entsorgung von Elektrogeräten durch Benutzer in privaten Haushalten in der EU

Dieses Symbol auf dem Produkt oder dessen Verpackung gibt an, dass das Produkt nicht zusammen mit dem Restmüll entsorgt werden darf. Es obliegt daher Ihrer Verantwortung, das Gerät an einer entsprechenden Stelle für die Entsorgung oder Wiederverwertung von Elektrogeräten aller Art abzugeben. (Bsp. Wertstoffhandel) Die separate Sammlung und das Recyceln Ihrer alten Elektrogeräte zum Zeitpunkt Ihrer Entsorgung trägt zum Schutz der Umwelt bei und gewährleistet, dass sie auf eine Art & Weise recycelt werden, die keine Gefährdung für die Gesundheit des Menschen und der Umwelt darstellt. Weitere Informationen darüber, wo Sie alte Elektrogeräte zum Recyceln abgeben können, erhalten Sie bei den örtlichen Behörden, Wertstoffhöfen oder dort, wo Sie das Gerät erworben haben.

#### Vevő tájékoztató

Összhangban az Európai Unió 2002/95/CE, 2006/96/CE és 2003/108/CE direktíváival, melyek az elektromos és elektronikus eszközökben található veszélyes anyagok felhasználásával ill. a hulladék anyagok eltávolításával foglalkoznak:

A terméken, vagy csomagoláson szereplő, keresztben áthúzott szeméttároló jel azt jelenti, hogy a terméket más hulladék anyagtól külön választva kell ártalmatlanítani.

A felhasználónak a terméket ártalmatlanítás céljából, vagy az erre a célra létrehozott elektronikus hulladékok gyűjtőhelyére kell eljuttatnia, vagy vissza kell juttatnia az eredeti értékesítés helyszínére, amennyiben ott egy hasonló új termék megvásárlására kerül sor.

Az újrahasznosításra, kezelésre és biztonságos ártalmatlanításra váró termékek különleges gyűjtőhelyének létrehozása azért szükséges, hogy megelőzze az egészségre és környezetre káros hatásokat. Ily módon lehetővé válik az ezen termékek gyártása során felhasznált anyagok újrafelhasználása és/vagy újrahasznosítása. Az ilyen termékek tulajdonos által nem engedélyezett módon történő eltávolítása büntetőeljárást vonhat maga után.

## Πληροφορίες για τον χρήστη

Σύμφωνα με τις οδηγίες 2002/95/CE, 2002/96/CE και 2003/108/CE της Ευρωπαϊκής Ένωσης, που αφορούν τη χρήση επικίνδυνων ουσιών στις ηλεκτρικές και ηλεκτρονικές συσκευές και την απόρριψη τους στα σκουπίδια:

Το σύμβολο με το διαγραμμένο κάδο πάνω στα προϊόντα ή τις συσκευασίες δείχνει ότι το συγκεκριμένο προϊόν πρέπει να απορρίπτεται χωριστά από τα υπόλοιπα σκουπίδια.

Ο χρήστης του προϊόντος θα πρέπει είτε να το παραδώσει σε ένα ειδικό κέντρο ανακύκλωσης για ηλεκτρονικά απορρίμματα, είτε -σε περίπτωση που πρόκειται να αντικατασταθεί από ένα νέο αντίστοιχο προϊόν- να το επιστρέψει στον πωλητή από τον οποίο το αγόρασε.

Η πρόβλεψη για την ύπαρξη ειδικών κέντρων περισυλλογής για προϊόντα που προορίζονται για ανακύκλωση, επεξεργασία και ασφαλή απόρριψη είναι απαραίτητη ώστε να μειωθούν οι κίνδυνοι για την υγεία και το περιβάλλον. Επιπλέον, επιτρέπει την επανάκτηση και ανακύκλωση των υλικών που χρησιμοποιήθηκαν για την κατασκευή των συγκεκριμένων προϊόντων.

Η μη σύννομη απόρριψη των προϊόντων αυτών από τον χρήστη τους είναι παράβαση που μπορεί να οδηγήσει σε δίωξη.

#### Bruger information

I overensstemmelse med EU direktiver 2002/95/CE og 2003/96/CE vedrørende reduction af farlige stoffer i elektriske og elektroniske apparater, og bortskaffelse af affald.

Det overkrydsede affaldssymbol på produkternes emballage indukerer at produktet skal bortskaffes, separeret fra andre affaldstyper, i de dertil egnede affalds kontainere.

Brugerne skal enten bortskaffe produktet til særligt indrettede affaldscentre for elektronisk affald, eller returnere det til forhandleren, fra hvem det oprindeligt er købt fra, hvis det skal genplaceres med et tilsvarende nyt produkt.

For såvidt de specielle opsamligscentre for produkternes recycling, behandling og sicker bortskaffelse er nødvendig for at modvirke negativ effect på helbred og miljø. Det gør også genbrug mulig.

Uautoriseret bortskaffelse af omtalte produkter kan for ejeren føre til modkrav fra lovgiverne, herunder afstraffelse med bøde og hæftelse.